**Instrucciones de manejo**

# **METTLER TOLEDO MultiRange Software de aplicación IND690-Batch**

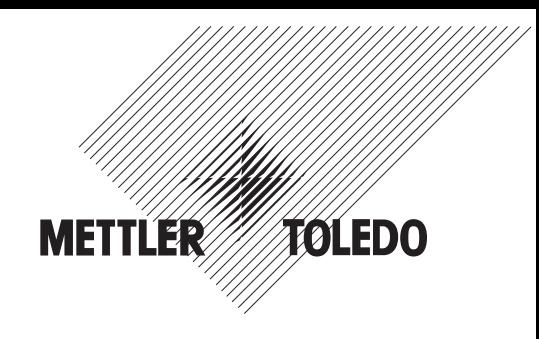

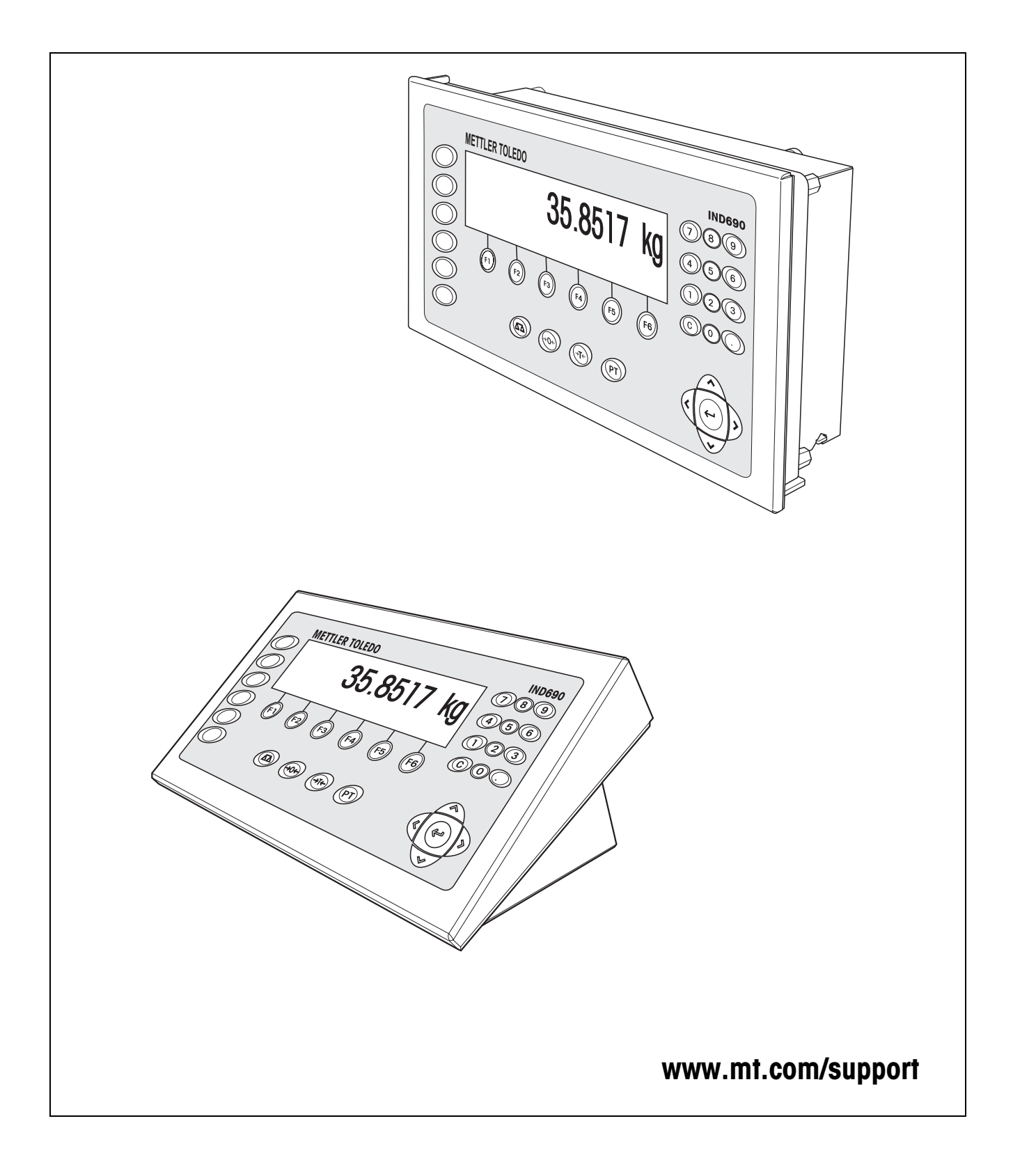

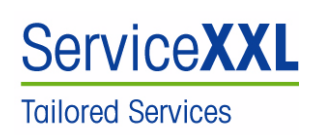

Felicidades por escoger la calidad y precisión de METTLER TOLEDO. El uso adecuado, de acuerdo con este instrucciones la calibración y el mantenimiento regular por parte de nuestro equipo del servicio técnico formado en fábrica, garantizan una operación fiable y precisa, protegiendo su inversión. Contáctenos para informarse sobre un contrato de Servicio XXL que se adapte a sus necesidades y presupuesto.

Le invitamos a registrar su producto en www.mt.com/productregistration, de manera que le podamos informar sobre mejoras, actualizaciones y notificaciones importantes referentes a su producto.

# **Índice**

## Página

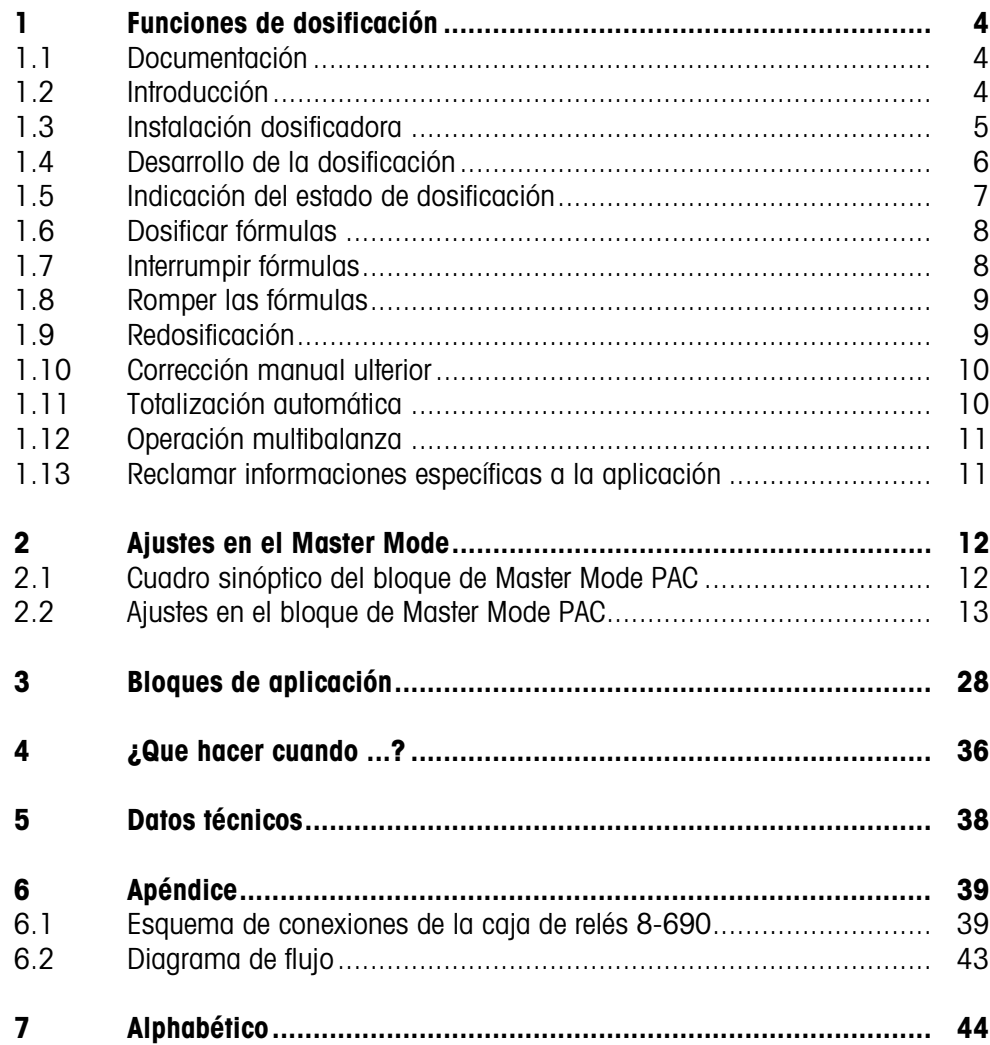

# <span id="page-3-1"></span><span id="page-3-0"></span>**1 Funciones de dosificación**

# **1.1 Documentación**

<span id="page-3-4"></span>Junto con el terminal de pesada IND690-... ha recibido un CD conteniendo toda la documentación del sistema de pesada IND690.

Estas instrucciones de manejo describen el manejo y la configuración del software de aplicación IND690-Batch.

La información básica para trabajar con el terminal de pesada IND690-... puede verla en las instrucciones de manejo del IND690-Base.

# <span id="page-3-2"></span>**1.2 Introducción**

Con el IND690-Batch puede dosificar productos líquidos, pastosos, en polvo o granulados conforme a una fórmula, que se predetermina en el Master Mode. Cada una de las, como máximo, 50 fórmulas puede constar como máximo de 32 componentes individuales.

<span id="page-3-5"></span>A través de las teclas de función, el IND690-Batch facilita las siguientes funciones:

<span id="page-3-3"></span>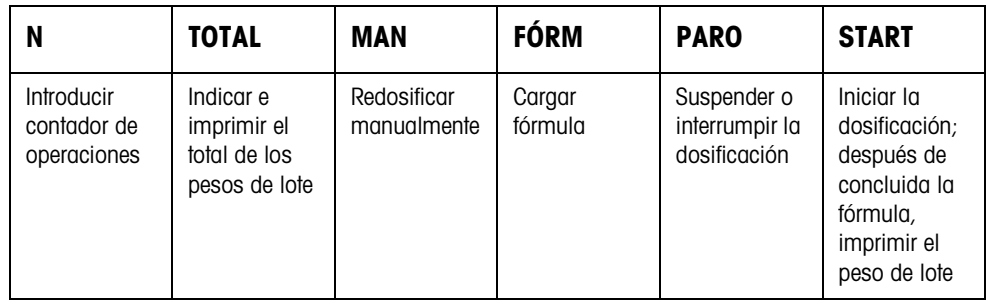

**→** Seleccione la función pulsando la tecla de función.

### **Ejemplo**

**→** Pulse la tecla N.

Introduzca después con el teclado, el valor inicial y el valor final del contador de operaciones.

### **Nota**

Si en el Master Mode está configurado ACCESO PROTEGIDO ON, después de pulsar la tecla N, debe introducir un código personal.

### **Si las teclas de función tienen una ocupación distinta**

→ Pulse repetidamente la tecla de cursor < o > hasta que aparezca la asignación de tecla de función indicada arriba.

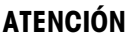

Peligro de lesión al accionar teclas que arrancan y paran la instalación dosificadora o accionan las válvulas!

**→** Antes de pulsar estas teclas, asegúrese de que no hava ninguna persona en el área de piezas movibles de la instalación.

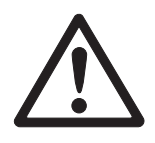

## <span id="page-4-0"></span>**1.3 Instalación dosificadora**

<span id="page-4-2"></span>El producto de dosificación de cada componente se alimenta automáticamente hasta el peso teórico, a través de válvulas dosificadoras o canales de material a granel, que se regulan con flujo grosero y alim fina.

Con la instalación dosificadora puede llenar máximo 32 componentes. El siguiente ejemplo muestra una instalación dosificadora de 3 componentes, con la que los componentes 1 y 2 se llenan en un recipiente sobre la plataforma de pesada 1. El componente 3 se llena separado sobre la plataforma de pesada 2.

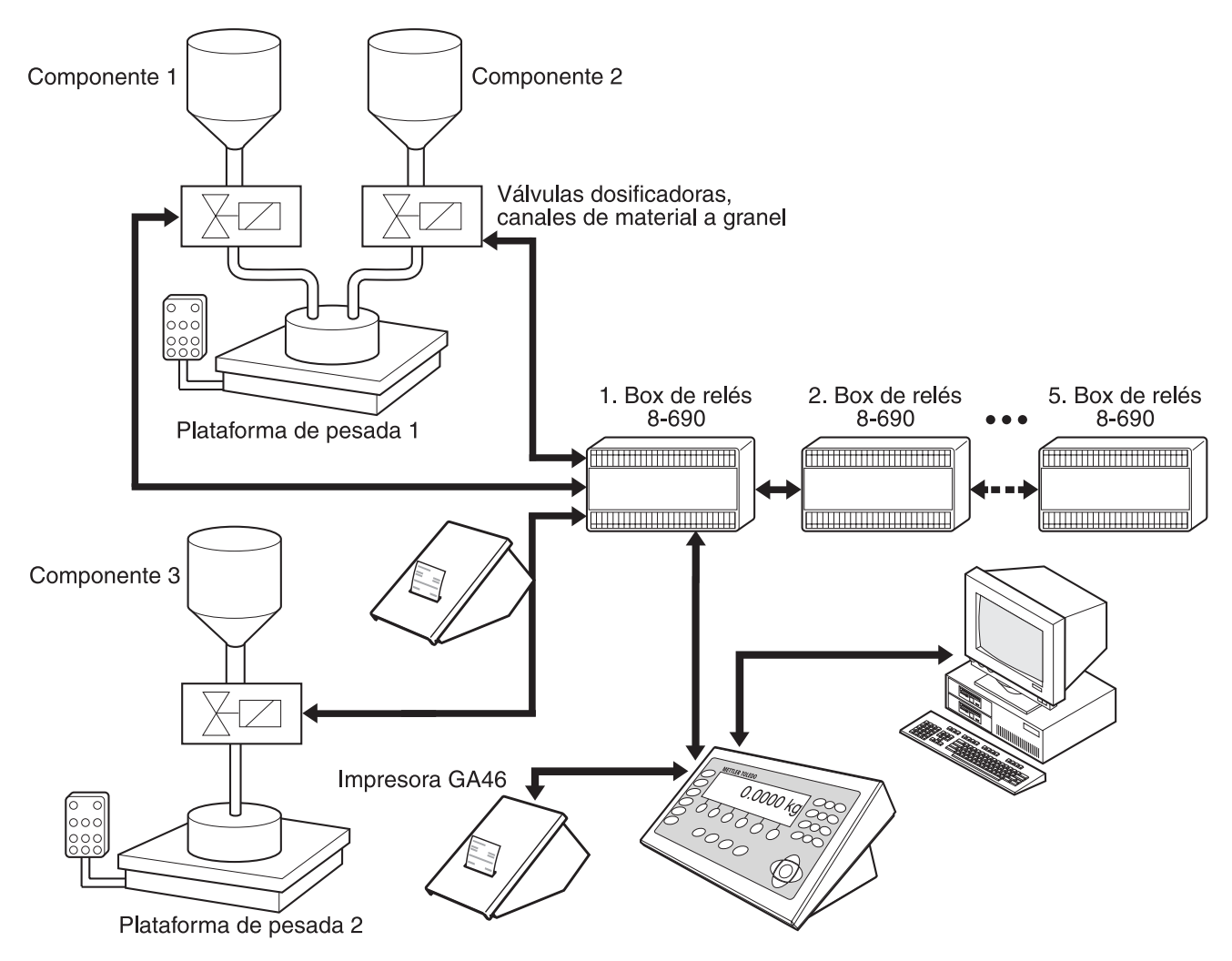

<span id="page-4-1"></span>Las señales de control para las válvulas de dosificación de los componentes individuales se transmiten a través del interface RS485-690 a las hasta cinco cajas de relés 8-690. Las cajas de relés 8-690 controlan la instalación de dosificación directamente o a través de una unidad de control externa (SPS). Los componentes se pueden registrar directamente o con codificación binaria (véase sección [6.1](#page-38-2)). Como alternativa a la Caja de relés 8-690, la instalación de dosificación puede también controlarse a través del interface 4 I/O-690 y Caja de relés 4-690, o a través del ARM100.

Si en la plataforma de pesada hay carga de más o carga de menos, se cierran inmediatamente todas las válvulas. El IND690-Batch puede controlarse a distancia, mediante "dedos electrónicos". A través de mandos por interface, estos dedos electrónicos accionan diversas teclas en el terminal (véase sección [3\)](#page-27-1).

Todas las operaciones de formulación se deberán protocolizar con una impresora serie, p. ej. GA46.

Preste por favor atención, de que la exactitud de el resultado y la velocidad de la dosificación dependen no sólo de la balanza, sino también de las otras partes de la instalación, en particular del dispositivo de dosificación mismo (válvulas, canales vertederos, ...). Sólo la coordinación óptima de todos los componentes permite los mejores resultados de la dosificación.

## **1.4 Desarrollo de la dosificación**

### **1.4.1 Entrada de dosificación**

<span id="page-5-2"></span><span id="page-5-1"></span>Para la entrada de dosificación, ponga un recipiente vacío en la plataforma de pesada y dosifique de un depósito de almacenamiento al recipiente.

<span id="page-5-0"></span>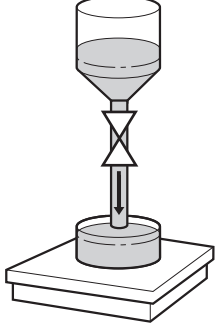

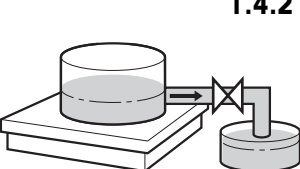

### **1.4.2 Salida de dosificación**

<span id="page-5-6"></span>Para la salida de dosificación, ponga un depósito de almacenamiento lleno en la plataforma de pesada y dosifique al recipiente.

En la salida de dosificación, el indicador visualiza el valor de peso con signo negativo.

### **1.4.3 Desarrollo de la dosificación**

Después de iniciada la dosificación, el recipiente es tarado automáticamente, y cada componente de la fórmula dosificado en 4 pasos consecutivos:

- <span id="page-5-4"></span>• **Flujo grosero** – Dosificar con flujo grosero, hasta el punto de conmutación flujo grosero/fino (Limit 1)
- <span id="page-5-3"></span>• **Alim fina** – Dosificar con alim fina, hasta el punto de conmutación del alim fina (Limit 2)
- **Reflujo** Refluido del alim fina por encima de Limit 2
- <span id="page-5-5"></span>• **Redosificac** – Si el valor de peso al final de la dosificación no está dentro de la tolerancia del valor teórico, redosificar automática o manualmente, hasta el valor teórico

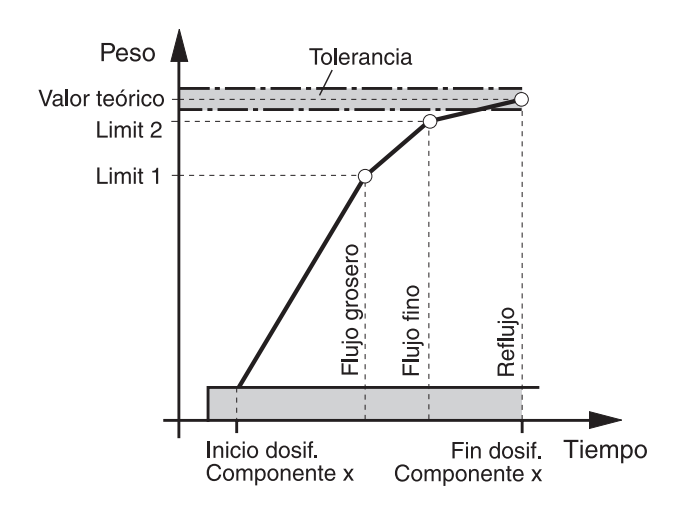

<span id="page-6-4"></span>Si para un componente solo no se ha introducido ningún Limit, el IND690-Batch determina automáticamente Limit 1 y Limit 2 en el modo aprendizaje, ver sección [2.2](#page-12-1). El peso teórico del componente se obtiene luego exactamente.

<span id="page-6-2"></span>Para optimizar el desarrollo de la dosificación de un componente solo, Limit 2 puede regularse automáticamente de nuevo, ver bloque CORRECCIÓN DEL REFLUJO en sección [2.2](#page-12-1).

Si el recipiente no está totalmente lleno, dependiendo de las configuraciones en el Master Mode, puede redosificarse manual o automáticamente, ver sección [1.9.](#page-8-1)

### **Nota**

<span id="page-6-3"></span><span id="page-6-1"></span>Desarrollo de la dosificación de varios componentes, ver sección [6.2](#page-42-1).

### <span id="page-6-0"></span>**1.5 Indicación del estado de dosificación**

El indicador visualiza el estado de dosificación a través de textos y un código de 3 dígitos, p. ej.:

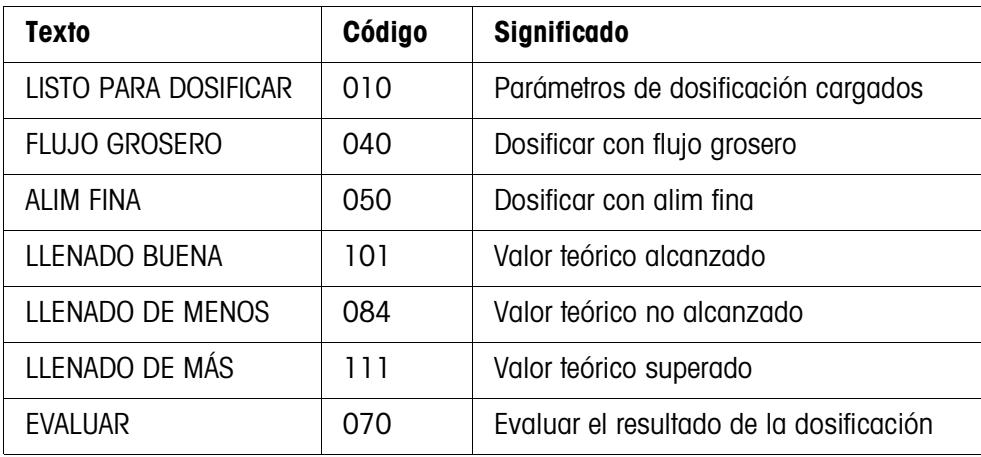

### **Notas**

- Los estados de la dosificación están listados en el bloque de aplicación 361, ver sección [3](#page-27-1).
- Si en el Master Mode está configurado INDICADOR DE ESTADO CON DELTATRAC, el indicador visualiza además el DeltaTrac como ayuda de pesada analógica.

# <span id="page-7-0"></span>**1.6 Dosificar fórmulas**

1. Poner el recipiente en la plataforma de pesada.

### **ATENCIÓN**

Si están conectadas varias plataformas de pesada, el IND690-Batch puede haber seleccionado una plataforma de pesada distinta, a aquella en la que desea Vd. dosificar.

También se puede registrar en las salidas 1 y 2 de la caja de relés 2 cuál de las plataformas de pesada está activa actualmente.

- 2. Pulsar la tecla FÓRM e introducir el No. de fórmula. El indicador visualiza brevemente el nombre de fórmula, después LOTE y el peso de lote como total de los pesos teóricos de todos los componentes individuales. Se imprimen estos parámetros de fórmula.
- 3. Confirmar con ENTER el peso de lote, sin hacer ninguna introducción. El indicador visualiza LISTO PARA DOSIFICAR.

– o –

Introducir el peso de lote en la unidad indicada y confirmar con ENTER. Los valores teóricos de los componentes, como Limit 1, Limit 2 y la tolerancia, se adaptan porcentualmente.

4. Pulsar la tecla START.

Se dosifica el 1er. componente, se imprime el resultado de la dosificación y se carga el siguiente componente.

Si el siguiente componente tiene el mismo No. de fase, éste se llena sin interrupción.

5. Si el siguiente componente tiene otro No. de fase, repetir otra vez el paso 4. Cuando se han llenado todos los componentes, se imprime el peso de lote.

### **Notas**

- La indicación LISTO PARA DOSIFICAR será sobreescrita por un aviso asignado al primer componente.
- Si después de la dosificación de un componente el indicador visualiza LLENADO DE MENOS o LLENADO DE MÁS, debe confirmar este resultado de dosificación con la tecla START o con una señal de confirmación.
- Si en el Master Mode está configurado ACCESO PROTEGIDO ON, debe después de pulsar la tecla FÓRM introducir un código personal.

# <span id="page-7-1"></span>**1.7 Interrumpir fórmulas**

- 1. Pulsar la tecla PARO. Se interrumpe la dosificación del componente actual.
- 2. Para continuar la fórmula, pulsar la tecla START.

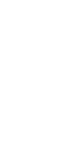

## <span id="page-8-0"></span>**1.8 Romper las fórmulas**

**→** Pulsar la tecla PARO dos veces. Se rompe la dosificación y se visualiza el peso de lote actual.

### **Nota**

La dosificación puede también romperse a través de una señal en la entrada IN7 de la primera caja de relés 8-690, ver sección [3](#page-27-1). El IND690-Batch está después en el estado basico (Código 000).

### <span id="page-8-1"></span>**1.9 Redosificación**

<span id="page-8-2"></span>Si, p. ej., el valor de peso sobre-oscila brevemente, el alim fina se desactiva mucho antes y el valor de peso (valor actual) del componente actual está por debajo del valor teórico.

En la redosificación del componente se abre el alim fina a intervalos tanto tiempo, hasta alcanzar el valor teórico. Se redosifica automática o manualmente, según la configuración en el Master Mode, ver sección [2.2](#page-12-1).

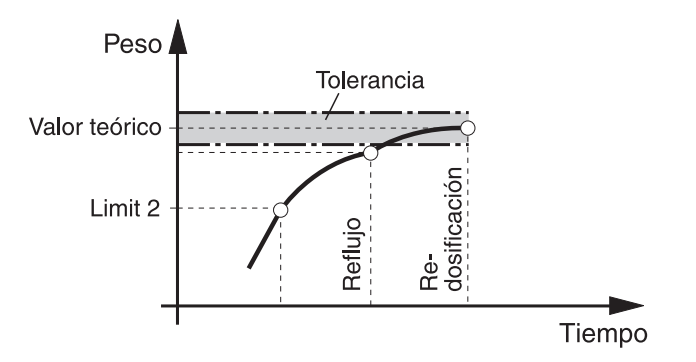

### **Redosificación manual**

### **Requisito**

En el Master Mode está configurado REDOSIFICAC MANUAL.

→ Si el indicador visualiza LLENADO DE MENOS, pulsar y mantener pulsada la tecla MAN.

El alim fina se acciona por pulsos, todo el tiempo que la tecla permanece apretada.

Cuando el valor de peso del componente llega al valor teórico, el indicador visualiza LLENADO BUENA y se continúa la dosificación con el siguiente componente.

# <span id="page-9-0"></span>**1.10 Corrección manual ulterior**

<span id="page-9-4"></span><span id="page-9-2"></span>Si en el Master Mode está configurado CORRECCIÓN MANUAL ON y el peso final actual de un componente está fuera de los límites de tolerancia, después de la comparación teórico-actual del componente, el indicador visualiza CORRECCIÓN MANUAL.

➜ Colocar el producto de dosificación del actual componente con la mano, y confirmar la corrección con la tecla START.

– o –

<span id="page-9-5"></span>Quitar el producto de dosificación del actual componente con la mano, y confirmar la corrección con la tecla START. Prestar atención, de quitar únicamente el actual componente!

# <span id="page-9-1"></span>**1.11 Totalización automática**

Puede totatlizar automáticamente varios lotes de una fórmula. Puede además introducir un contador de operaciones, que determine el número de las dosificaciones. Cuando el contador de operaciones llega a su valor final, se para automáticamente la instalación dosificadora. En este caso, puede por ejemplo utilizar el contador de operaciones, cuando después de un determinado número de lotes desea rellenar el depósito de almacenamiento.

### <span id="page-9-3"></span>**Requisito**

En el Master Mode está configurado TOTALIZACIÓN ON.

- 1. Para asignar el contador de operaciones:
	- Pulsar la tecla N.
	- Introducir el valor inicial del contador de operaciones y confirmar con ENTER.
	- Introducir el valor final del contador de operaciones y confirmar con ENTER.
- 2. Dosificar fórmula, ver sección [1.6.](#page-7-0)
- 3. Cambiar el recipiente después de concluir la fórmula.
- 4. Para dosificar otras fórmulas, repetir pasos 2 y 3. Cuando el contador de operaciones llega al valor final, se para automáticamente la instalación dosificadora.
- 5. Terminar la totalización:
	- Pulsar la tecla TOTAL. El indicador visualiza el total de los pesos de lote.
	- Pulsar la tecla ENTER, para imprimir el total.
	- Pulsar la tecla CLEAR, para borrar el total.

### **Notas**

- Los pesos de lote interrumpidos no se totalizan en la totalización automática.
- Si en el Master Mode está configurado ACCESO PROTEGIDO ON, deberá introducir un código personal, después de pulsar las teclas TOTAL y N.
- Si en el Master Mode se ha ajustado PRÓXIMA PESADA AUTO., sólo debe iniciarse la fórmula una vez pulsando la tecla START. A continuación se procesará la fórmula tantas veces automáticamente hasta que el contador de operaciones hay ya alcanzado su valor final.

### <span id="page-10-0"></span>**1.12 Operación multibalanza**

Si dosifica en varias plataformas de pesada con distintas resoluciones, los pesos de carga se redondearán según la plataforma de pesada con la resolución más gruesa. La forma cómo las plataformas de pesada han de cambiarse, depende de los ajustes en el Master Mode.

**OPERACIÓN MULTIBALANZA ON** Si en el Master Mode está configurado OPERACIÓN MULTIBALANZA ON, el IND690-Batch conmuta automáticamente a las plataformas de pesada, después de cargar el componente que se introdujo en la fórmula, ver sección [2.2](#page-12-1).

**OPERACIÓN MULTIBALANZA OFF** Si en el Master Mode está configurado OPERACIÓN MULTIBALANZA OFF, todos los componentes de la fórmula son llenados en una plataforma de pesada. Si durante el desarrollo de una fórmula desea cambiar la plataforma de pesada, deberá conmutar manualmente la plataforma de pesada, depués de cargar el componente, ver capítulo "Funciones básicas" en las instrucciones de manejo del terminal de pesada IND690-Base.

## <span id="page-10-1"></span>**1.13 Reclamar informaciones específicas a la aplicación**

<span id="page-10-2"></span>Puede reclamar informaciones para la dosificación pulsando las combinaciones de teclas siguientes:

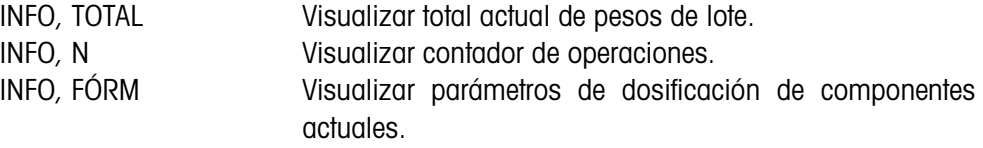

### **Notas**

- Si se reclaman varias informaciones con una tecla, el indicador cambia después la DURACIÓN INDICACIÓN selezionada. Puede también conmutar entre estas informaciones con la tecla CLEAR.
- Durante el proceso de dosificación (válvulas de dosificación abiertas) no se puede acceder a ninguna información.

# <span id="page-11-1"></span><span id="page-11-0"></span>**2 Ajustes en el Master Mode**

# **2.1 Cuadro sinóptico del bloque de Master Mode PAC**

En este bloque puede ejecutar los siguientes ajustes de sistema:

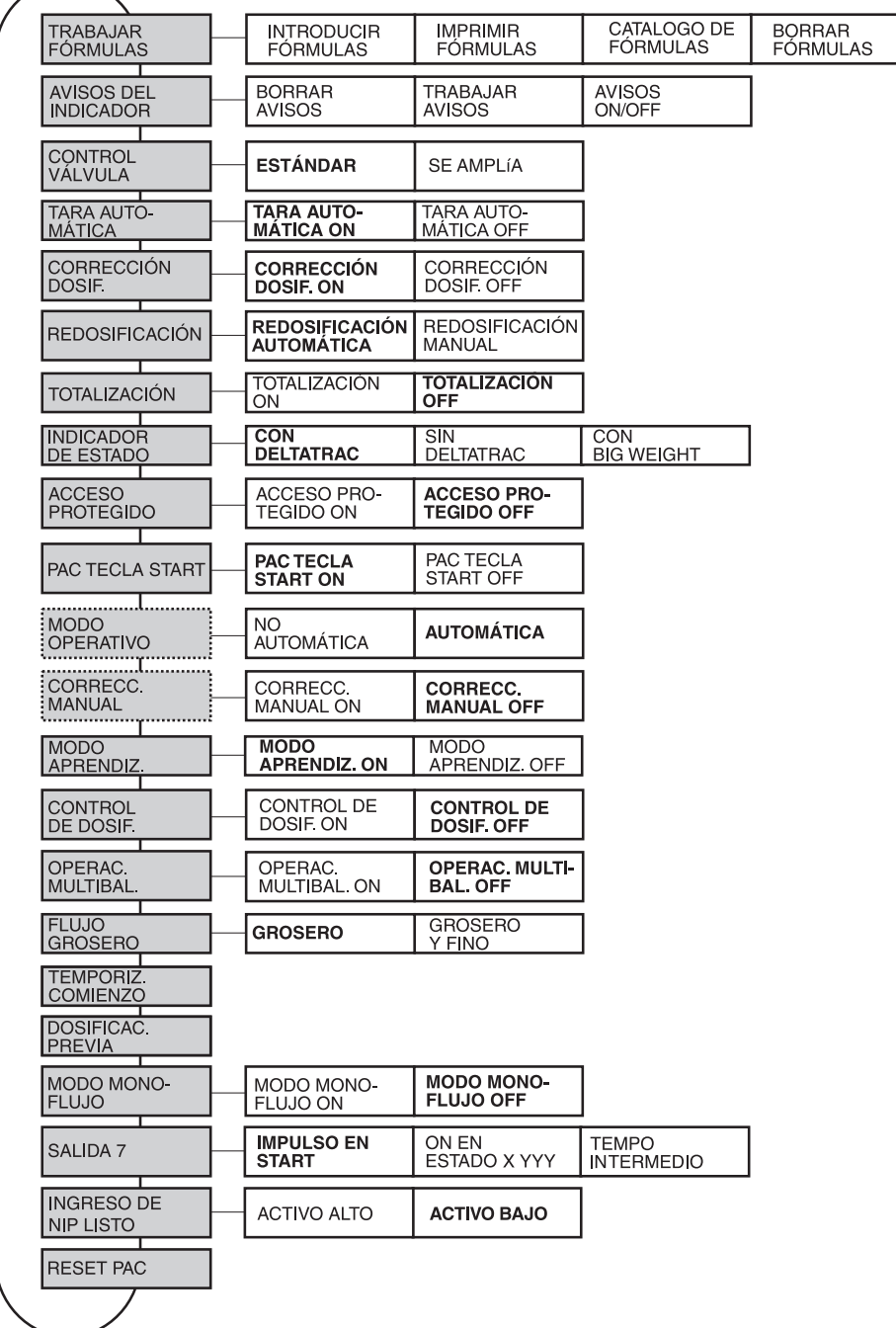

- **Leyenda** Los bloques sobre fondo **gris** se describen a continuación en detalle.
	- Los ajustes de fábrica están impresos en **negrita**.
	- Los bloques, que aparecen sólo bajo determinadas condiciones, están **punteados**.

<span id="page-12-0"></span>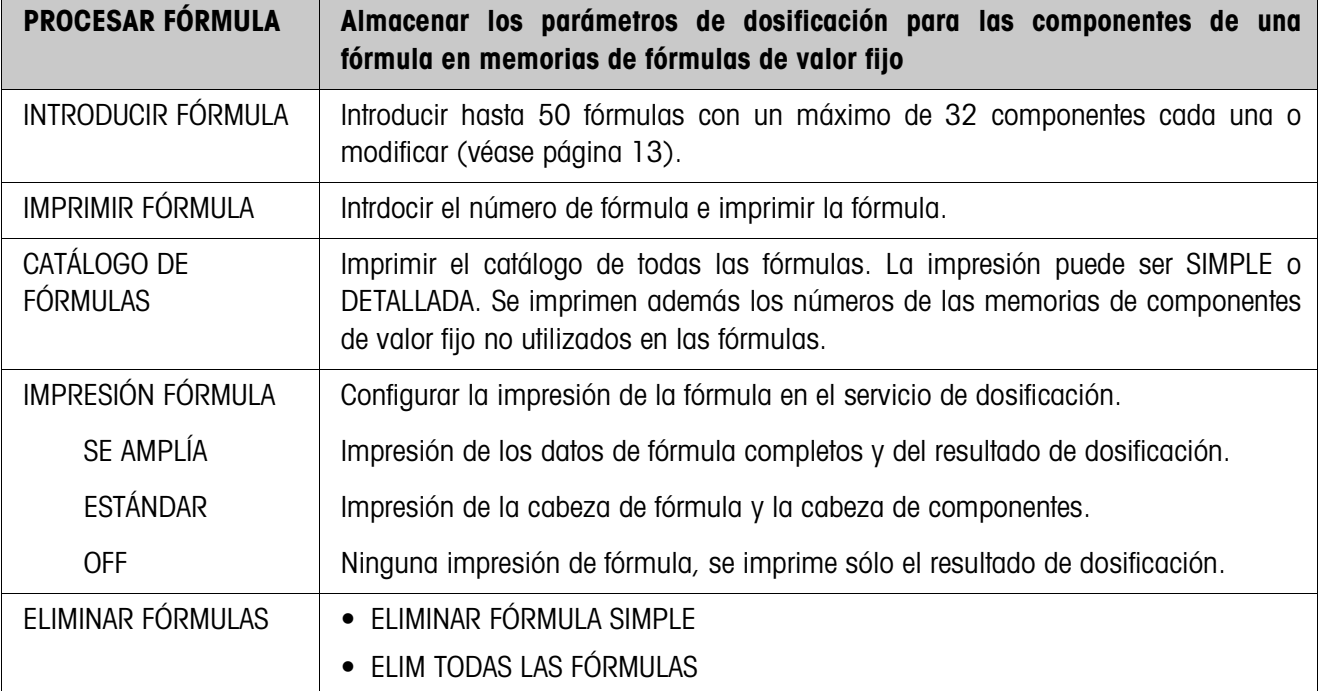

# <span id="page-12-1"></span>**2.2 Ajustes en el bloque de Master Mode PAC**

### <span id="page-12-2"></span>**Introducir/modificar fórmulas**

Después de seleccionar INTRODUCIR FÓRMULAS se solicita la introducción de un número de fórmula.

**→** Introducir el número de fórmula y confirmar con ENTER. Para la fórmula seleccionada se activa el modo de introducción.

### <span id="page-12-3"></span>**Teclas de función** En el modo de introducción las teclas de función están asignadas de la siguiente forma:

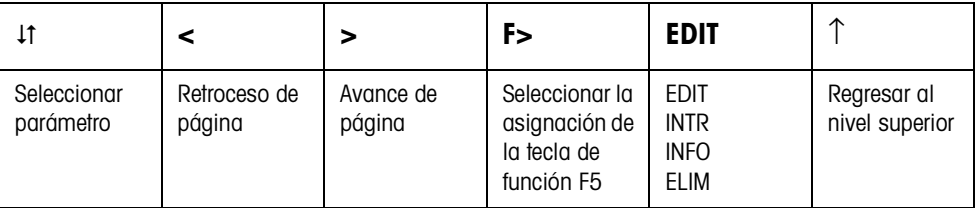

EDIT Cambia a la edición del parámetro seleccionado.

INS Introduce un componente nuevo delante del componente indicado.

INFO Muestra la especificación del componente indicado.

ELIM Borra el componente indicado.

<span id="page-13-1"></span>**Resumen de la fórmula** Después de introducir el número de fórmula se muestra en la pantalla el resumen de la fórmula seleccionada.

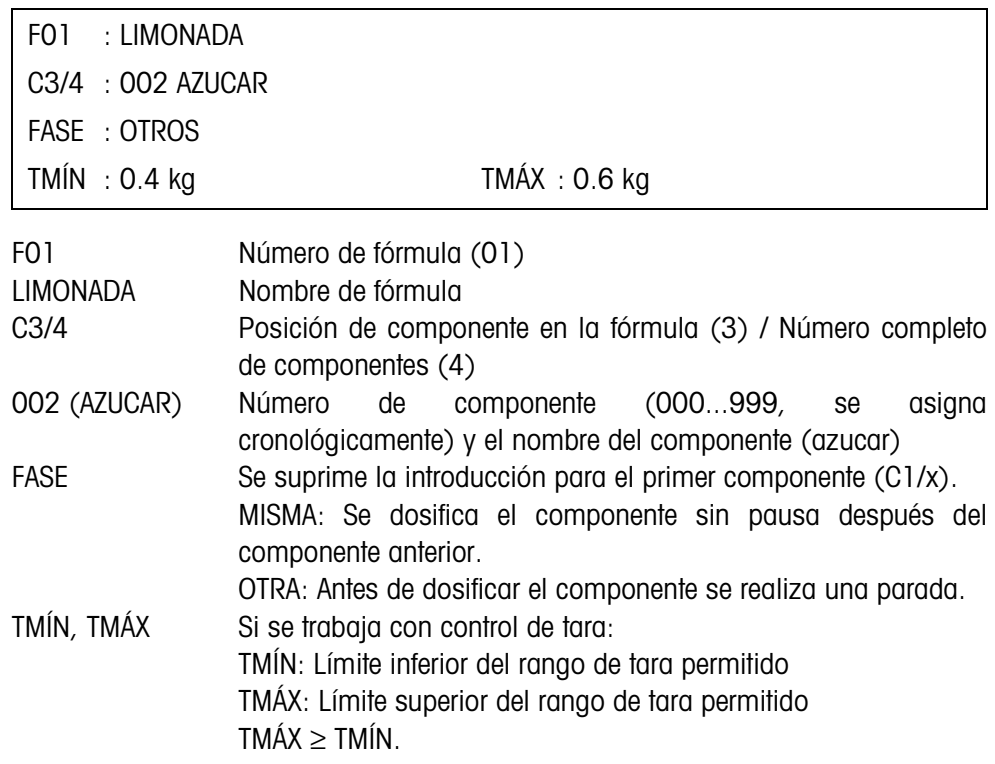

### **Ajustar el parámetro de dosificación de un componente**

Si se abrió la introducción para un componente por medio de EDIT, aparecerá en la pantalla un resumen con los parámetros de dosificación para este componente.

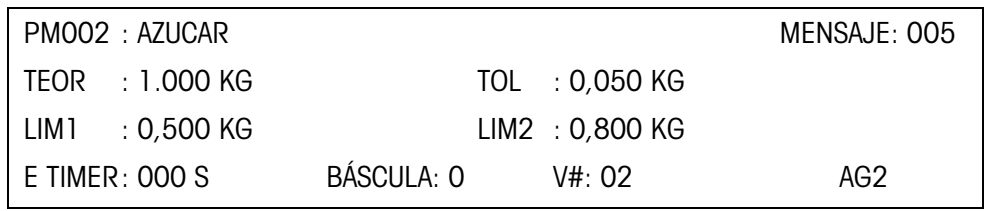

<span id="page-13-0"></span>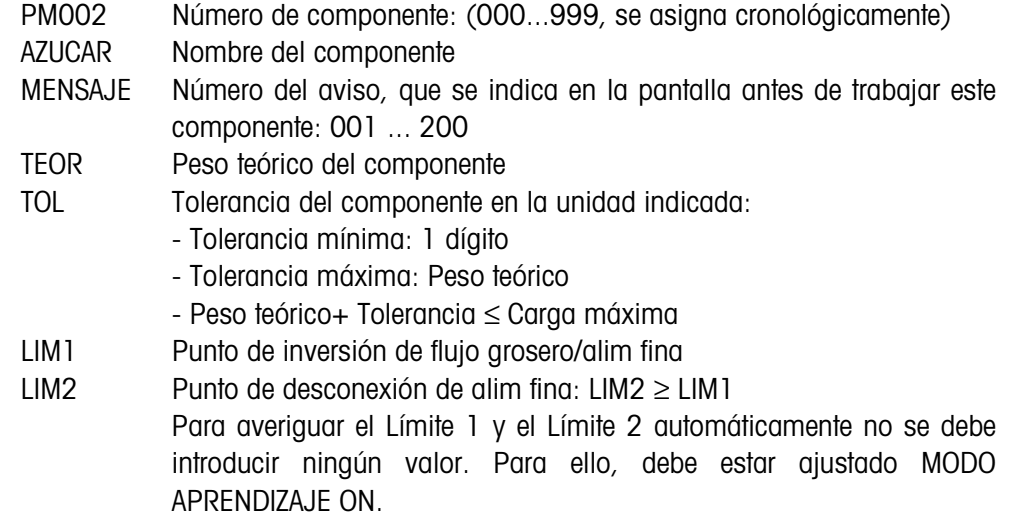

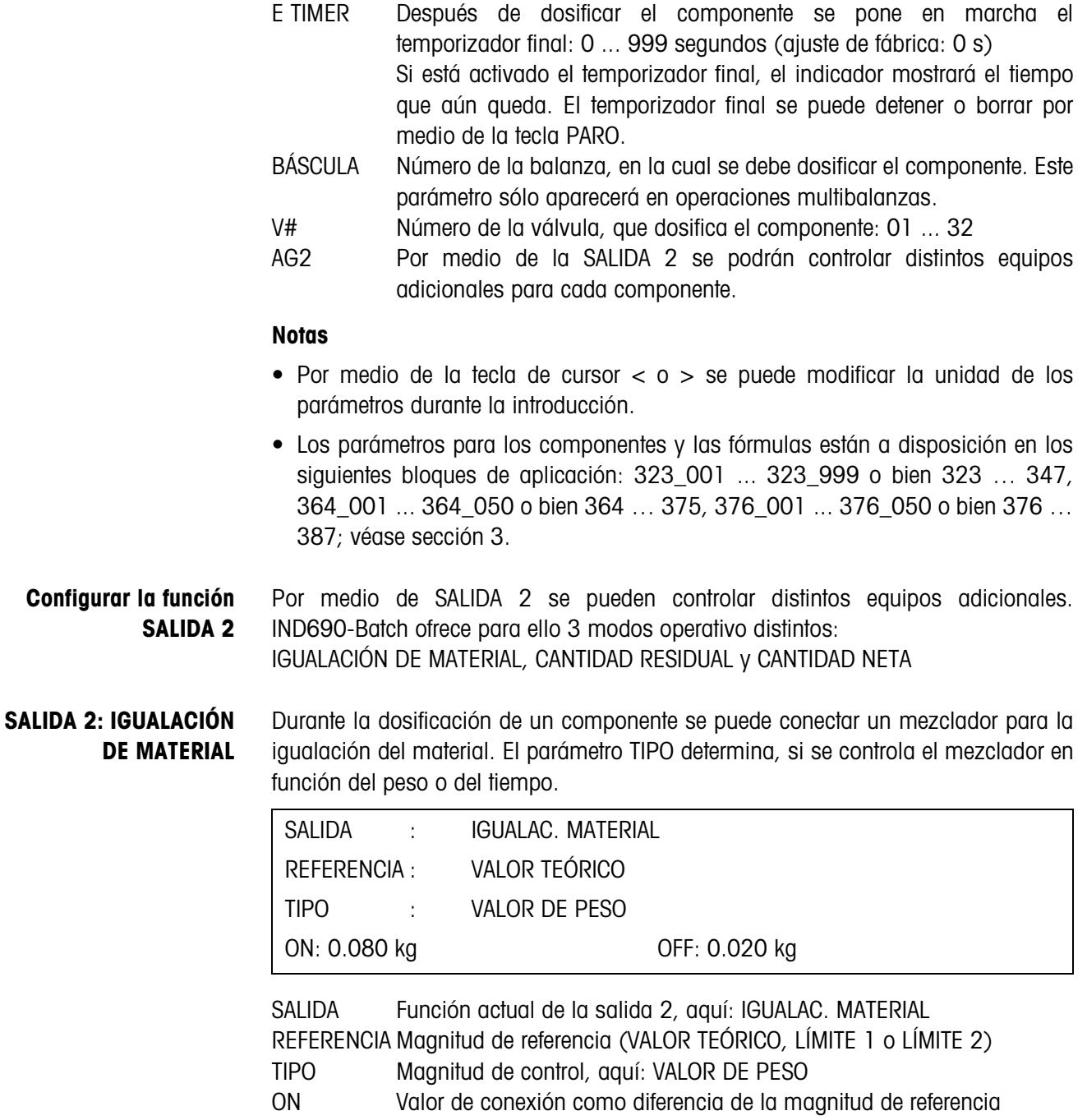

<span id="page-14-2"></span><span id="page-14-1"></span><span id="page-14-0"></span>OFF Valor de desconexión como diferencia de la magnitud de referencia

<span id="page-15-0"></span>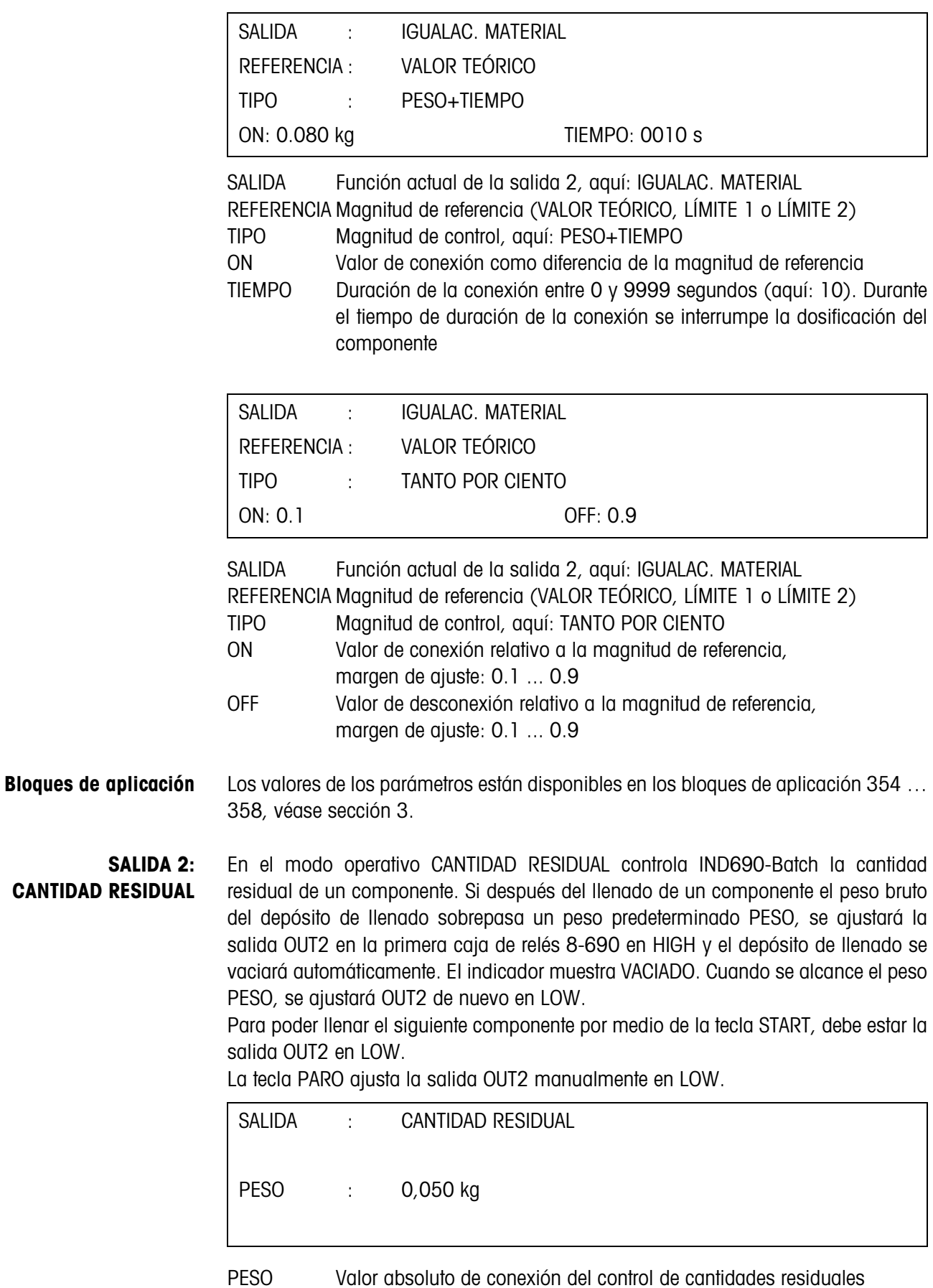

<span id="page-16-1"></span>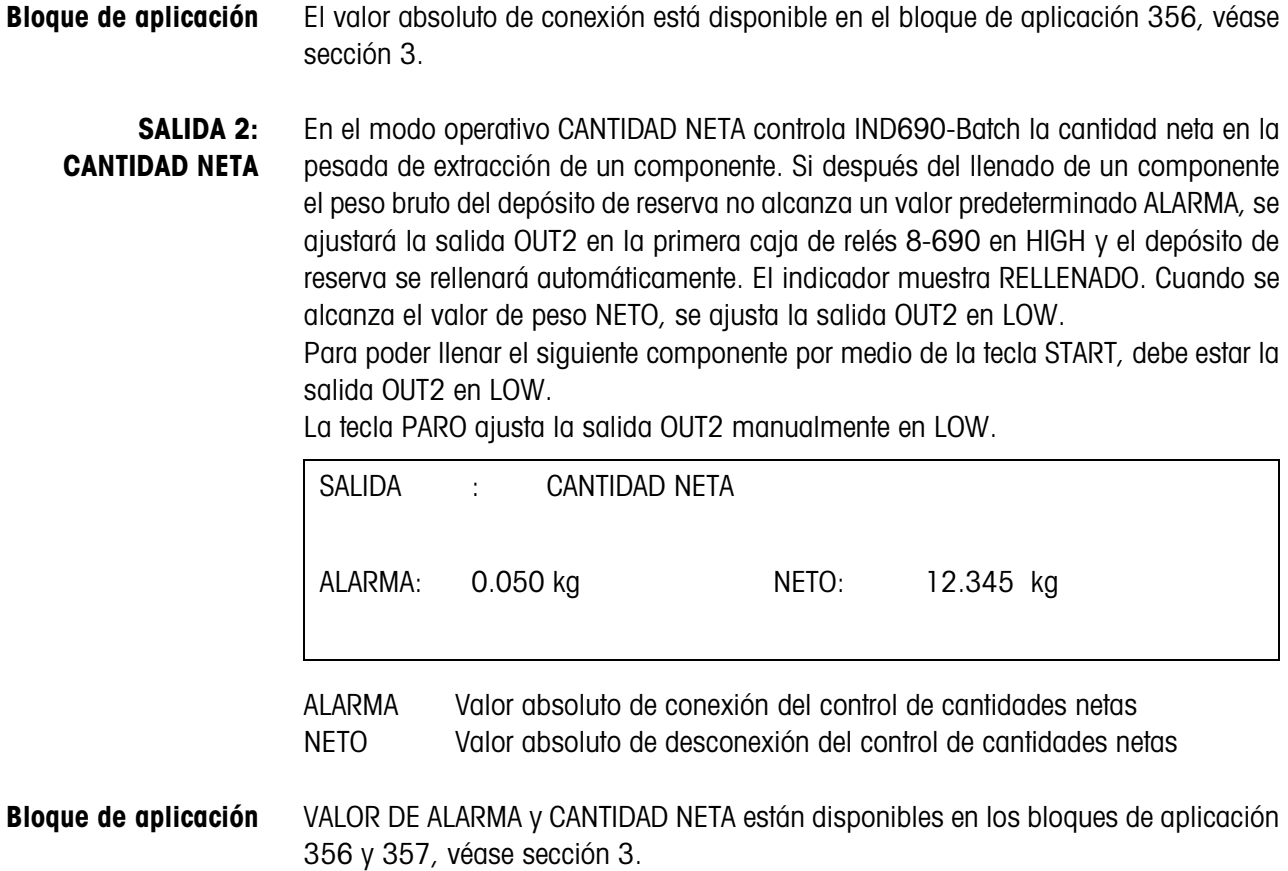

<span id="page-16-0"></span>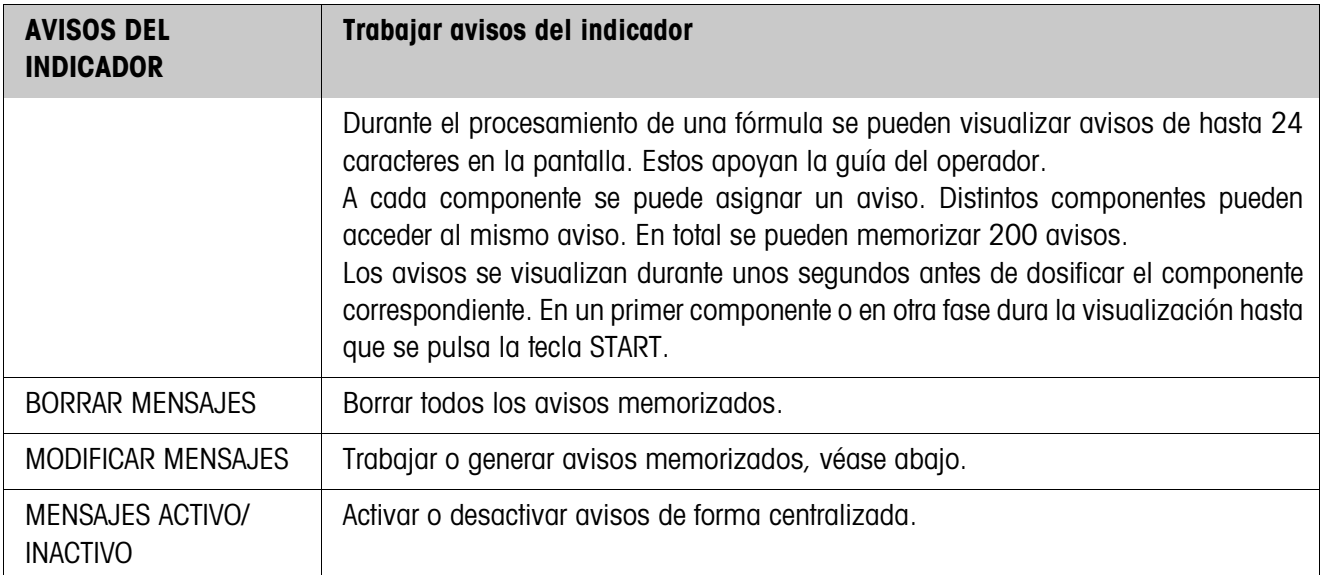

### **Modificar mensajes**

Los avisos que se deben trabajar se indican de la siguiente forma:

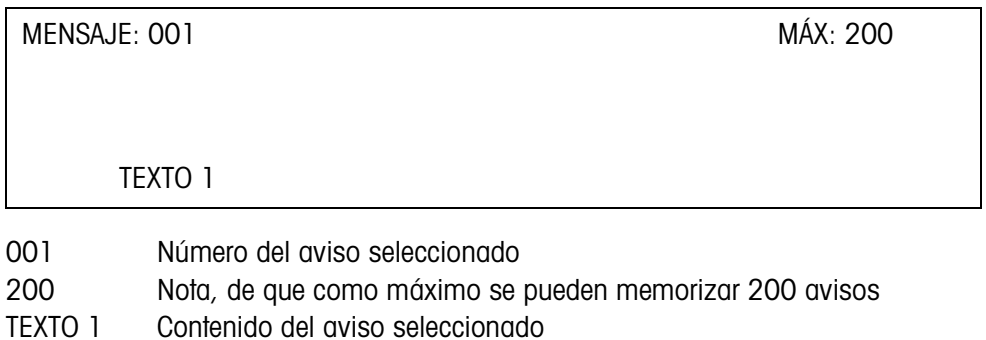

<span id="page-17-1"></span>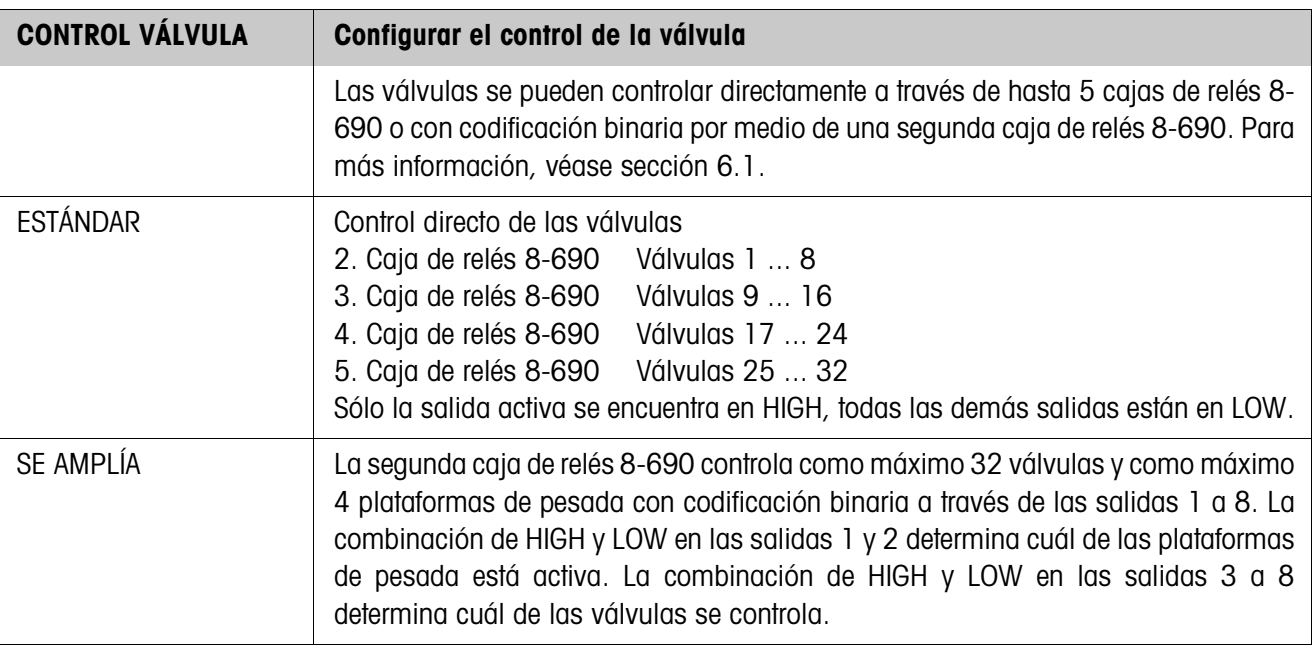

<span id="page-17-0"></span>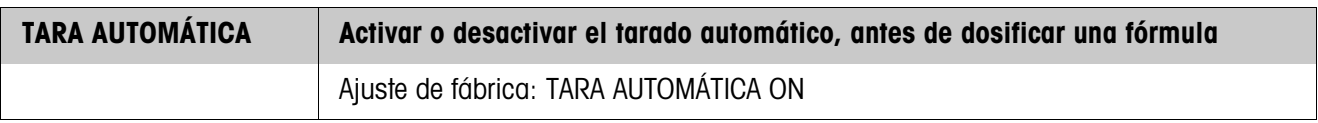

<span id="page-18-0"></span>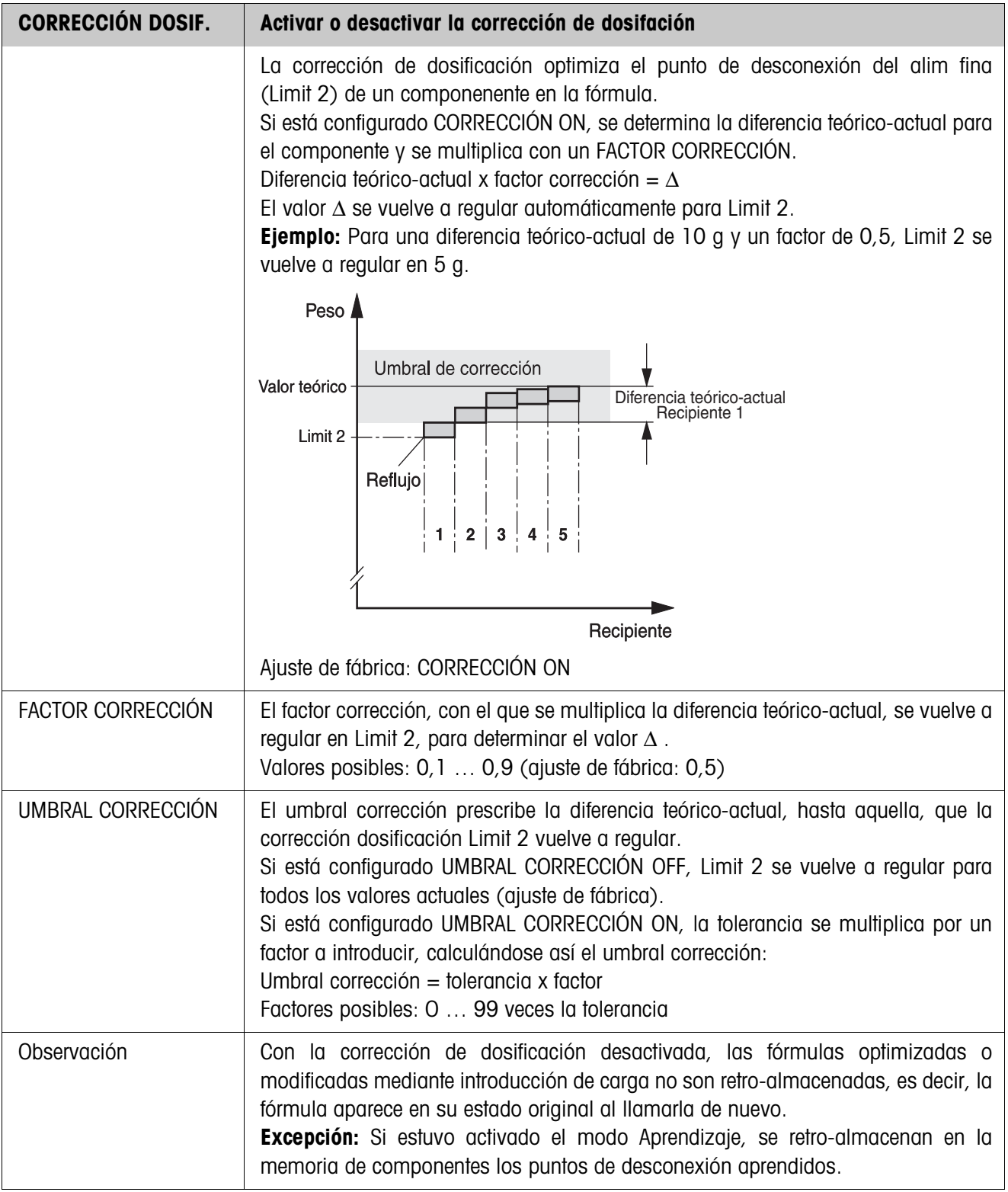

<span id="page-19-0"></span>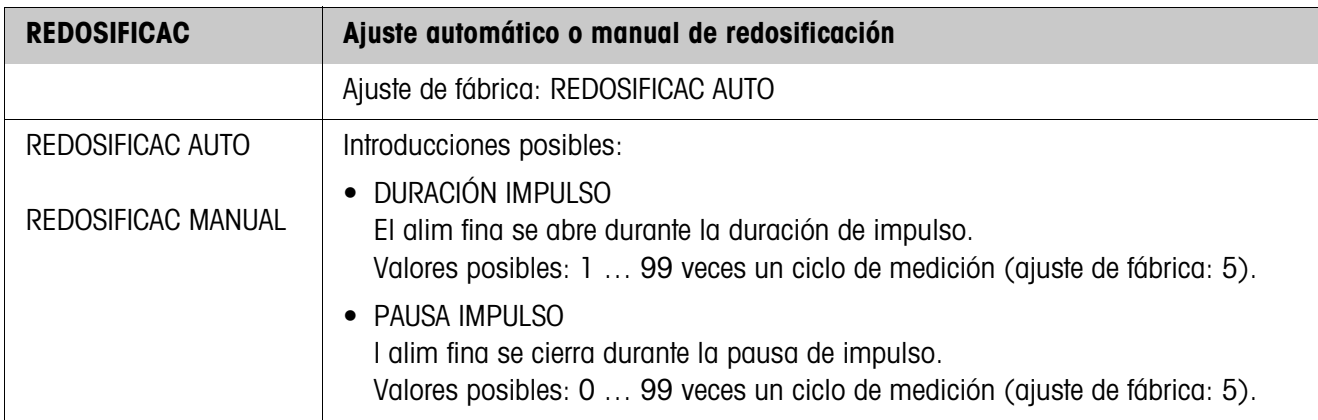

<span id="page-19-1"></span>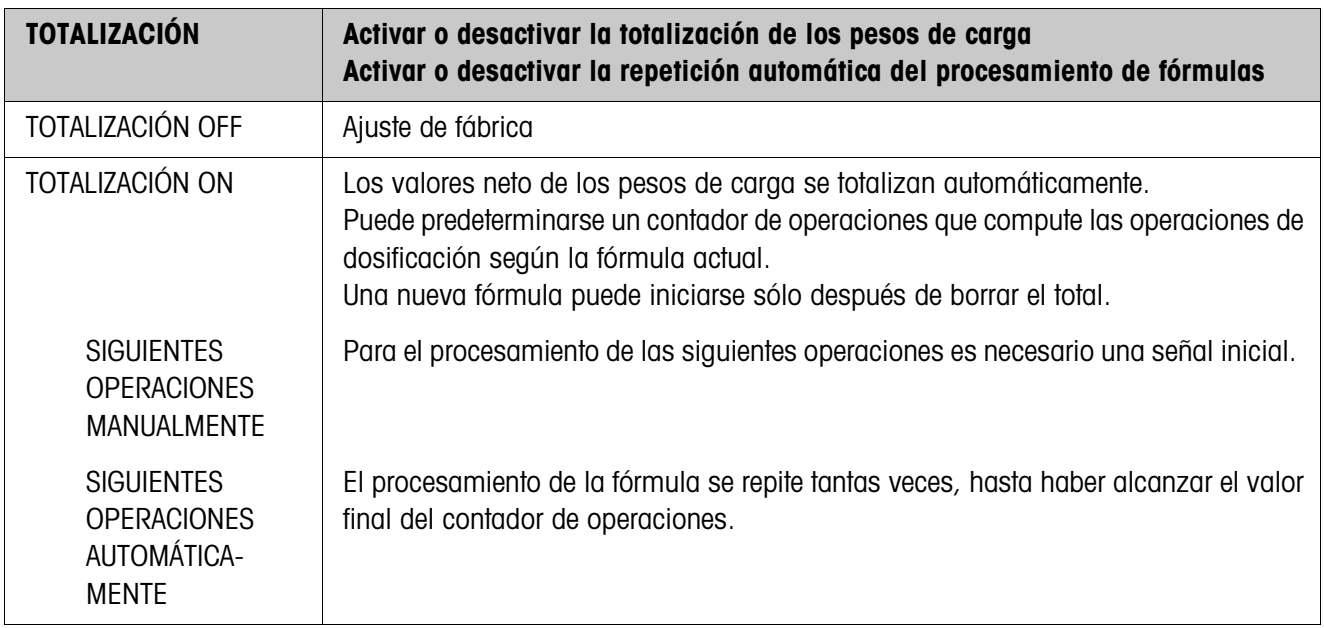

<span id="page-20-1"></span>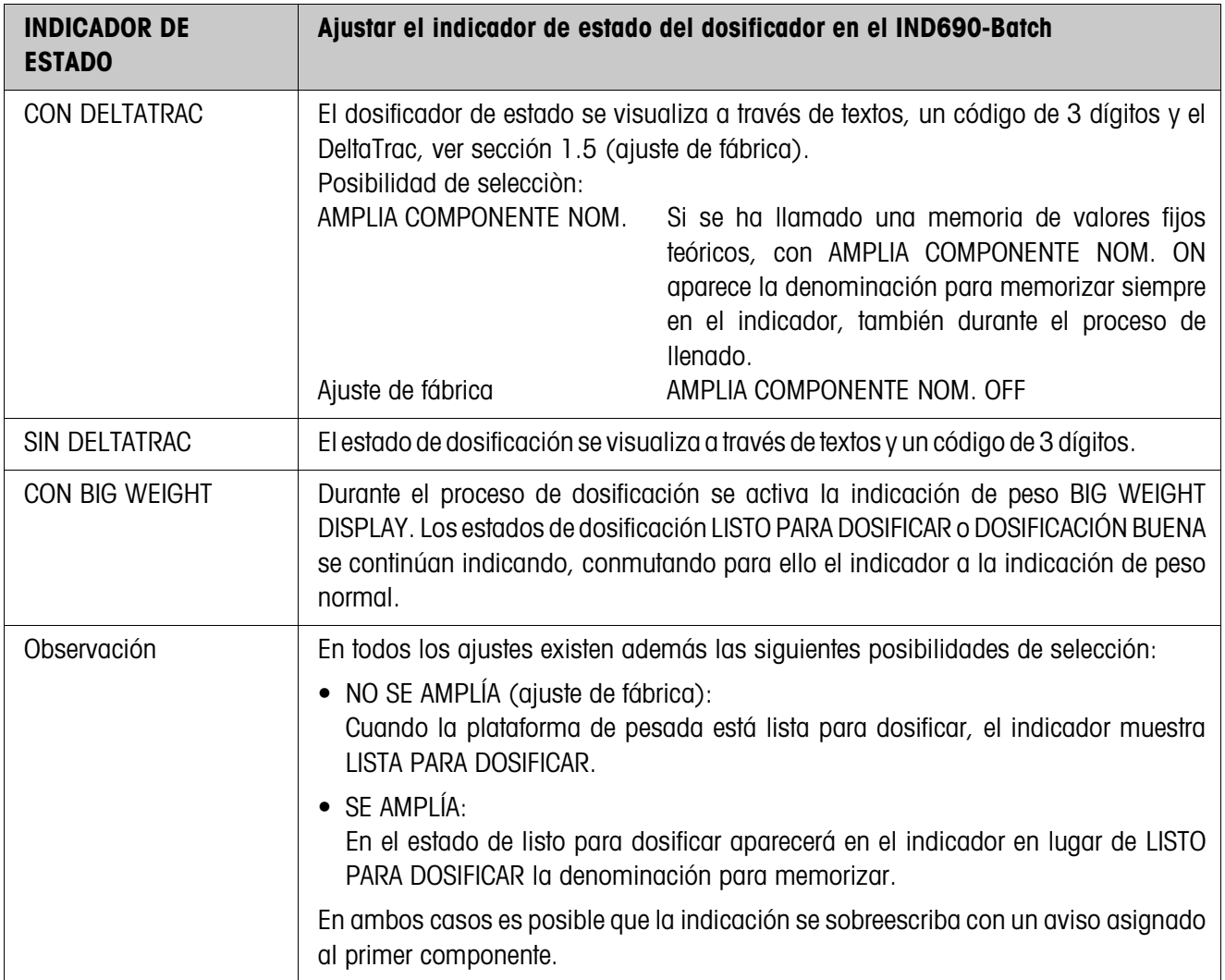

<span id="page-20-0"></span>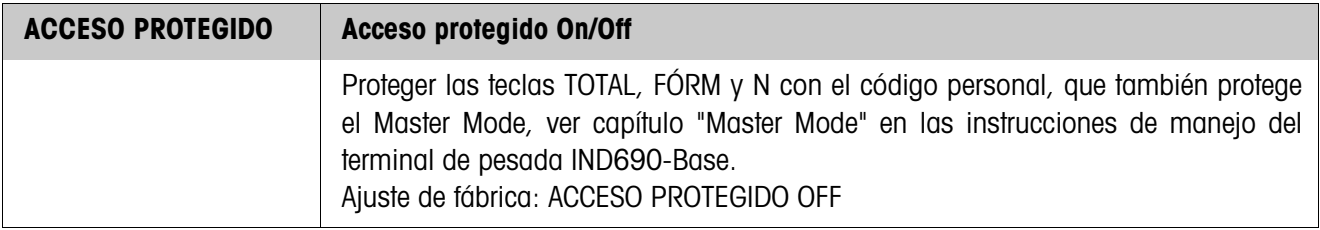

<span id="page-20-2"></span>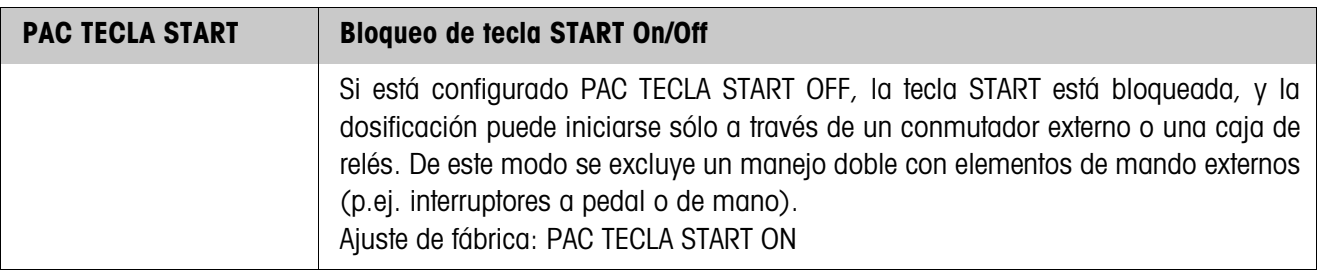

<span id="page-21-1"></span>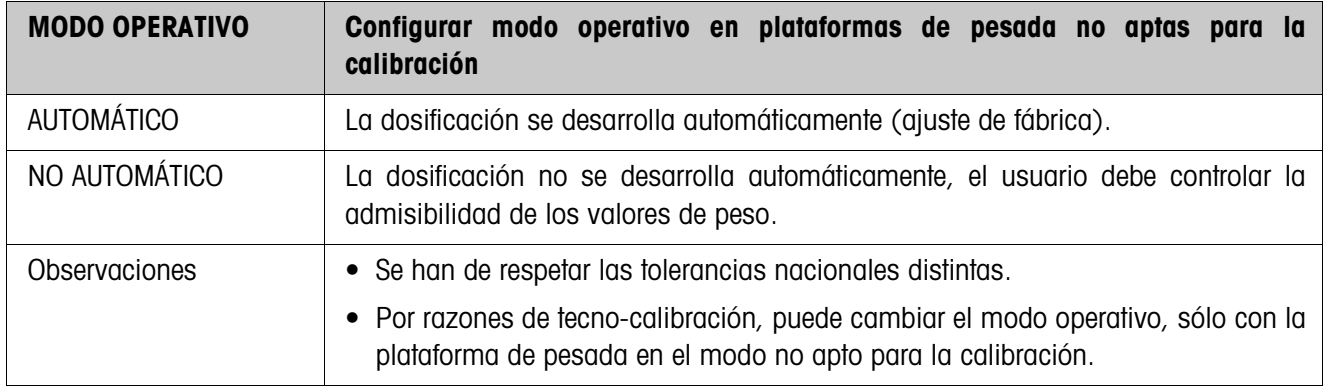

<span id="page-21-0"></span>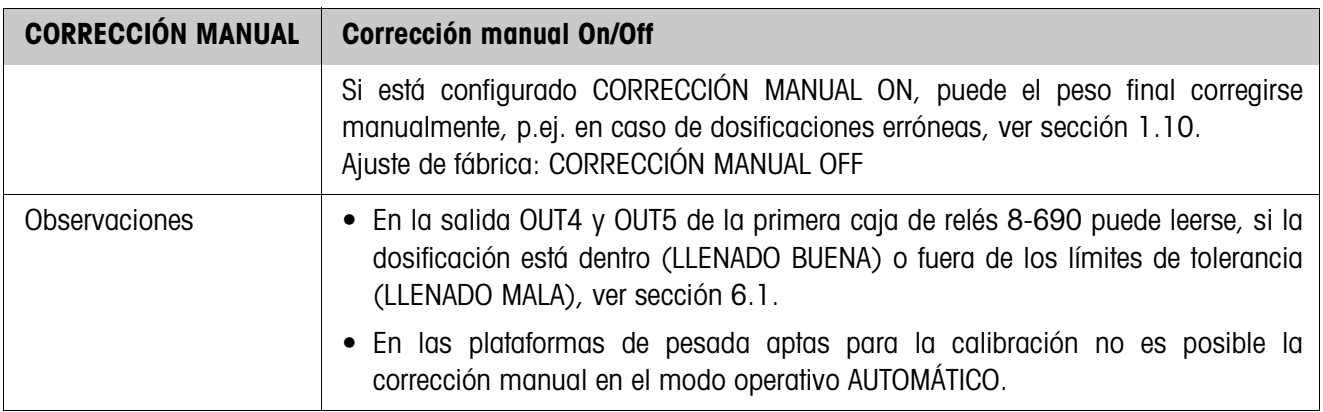

<span id="page-22-2"></span><span id="page-22-1"></span><span id="page-22-0"></span>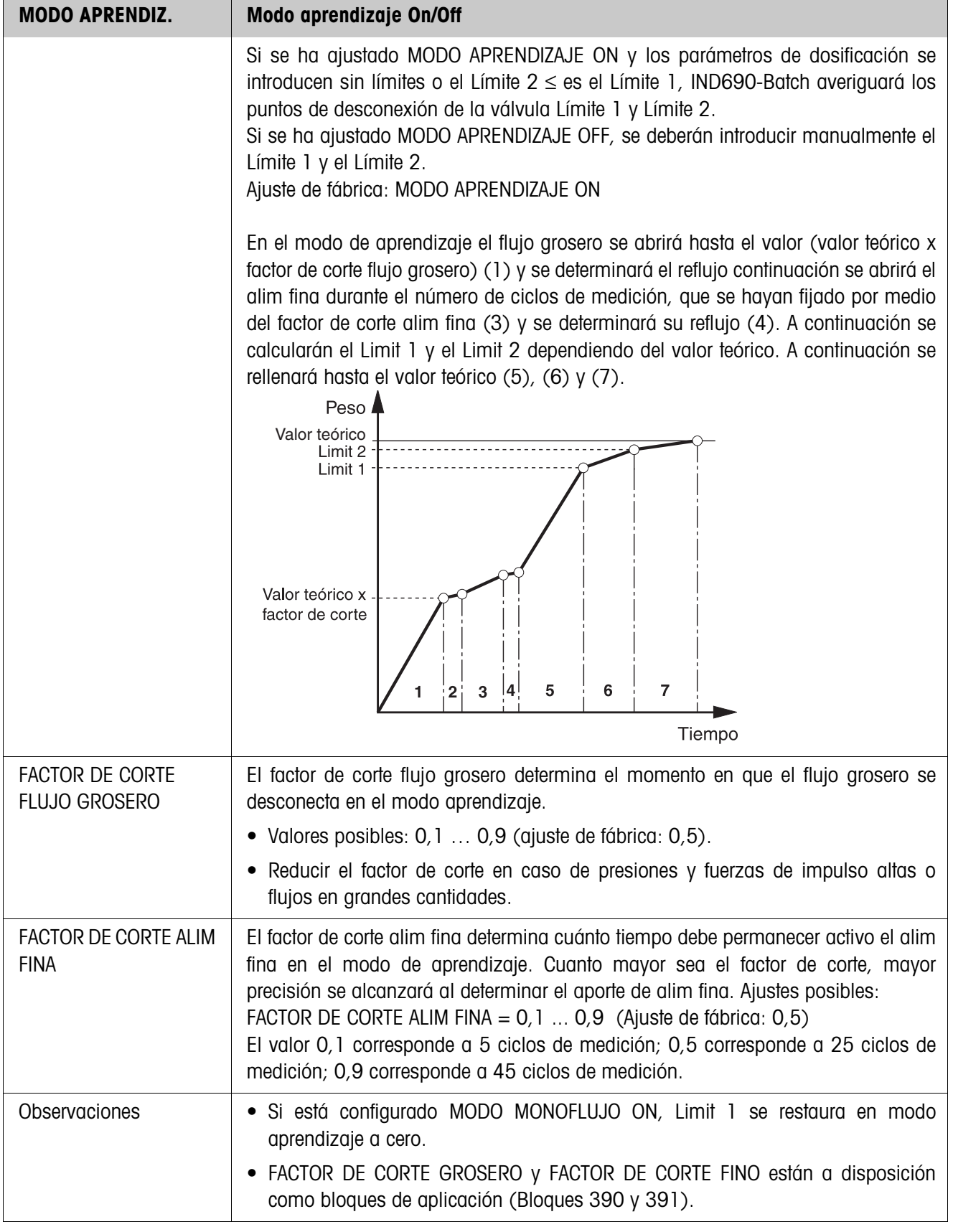

<span id="page-23-0"></span>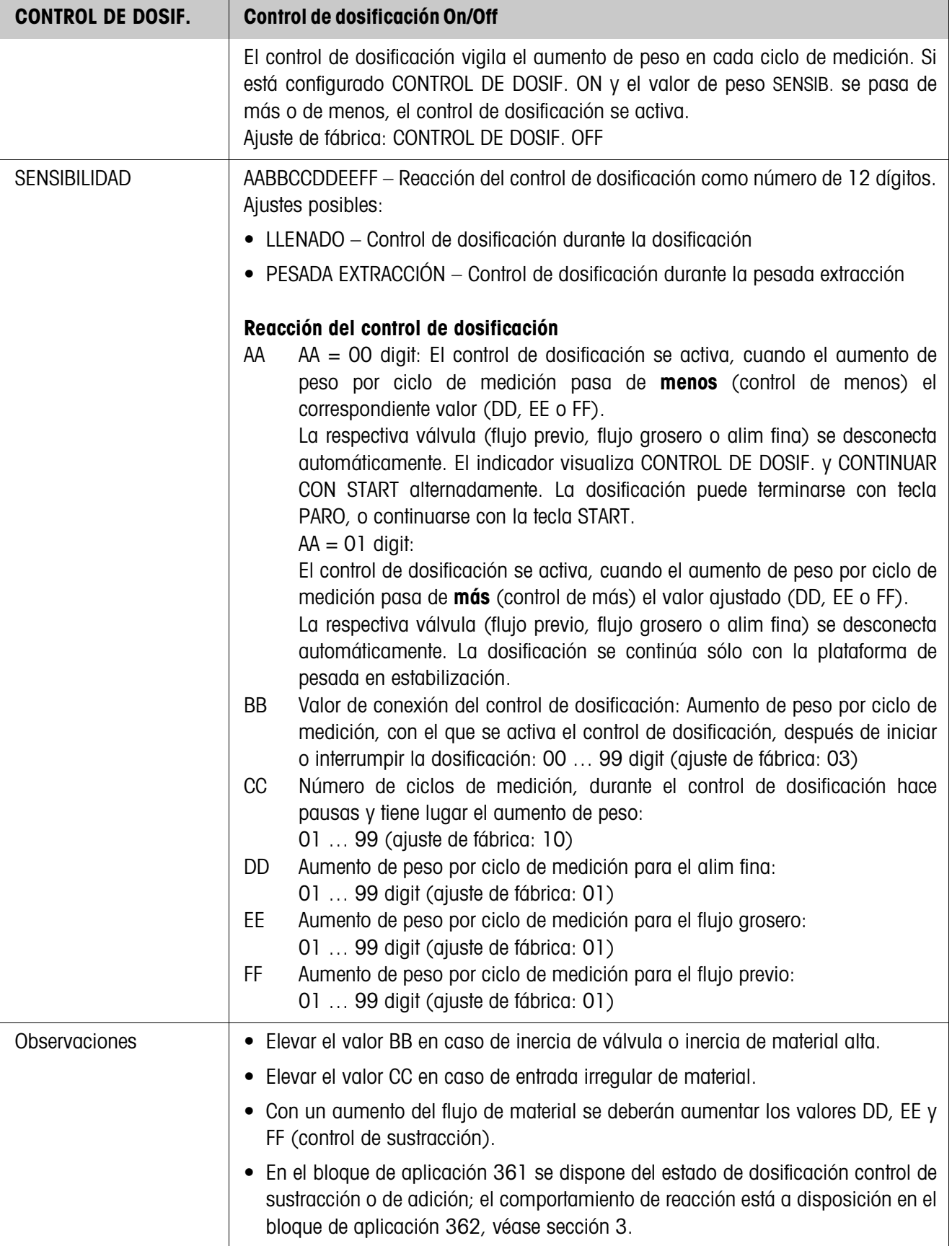

<span id="page-24-1"></span>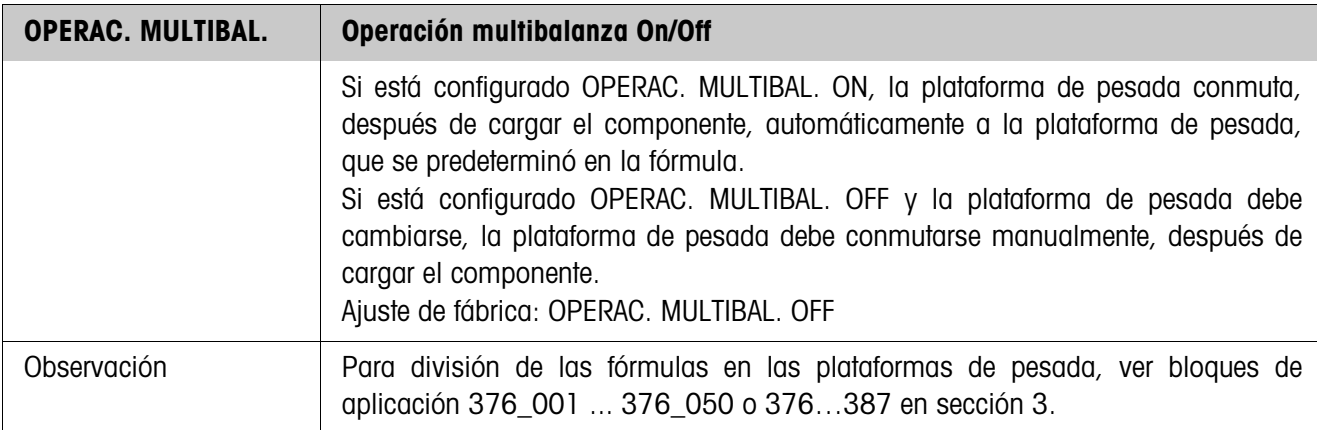

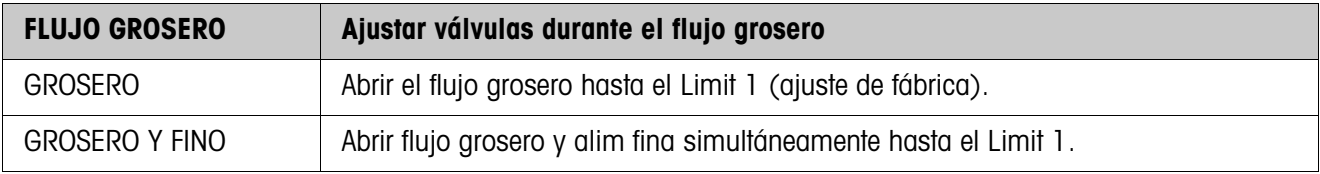

<span id="page-24-2"></span>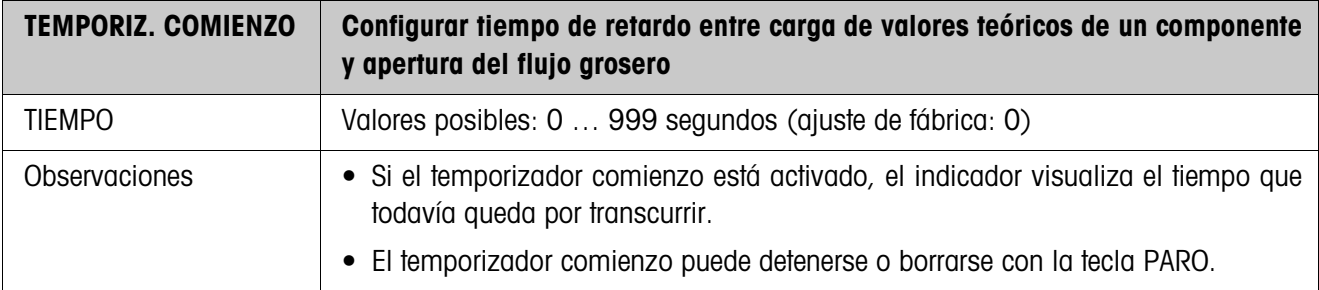

<span id="page-24-0"></span>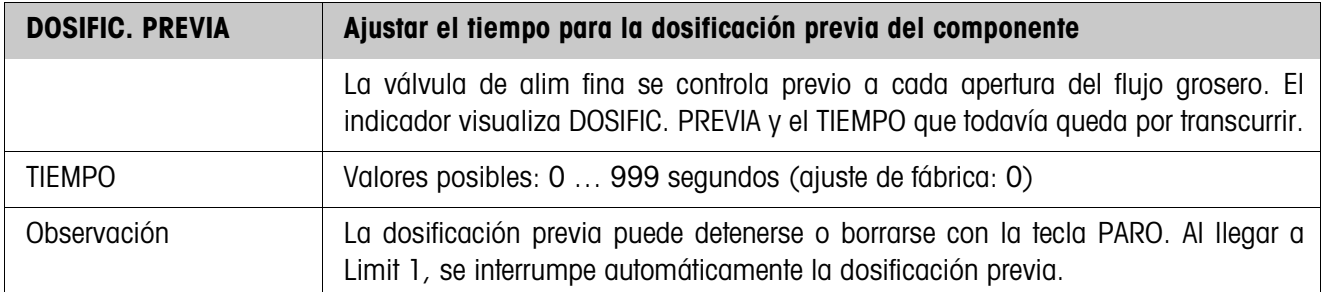

<span id="page-25-1"></span>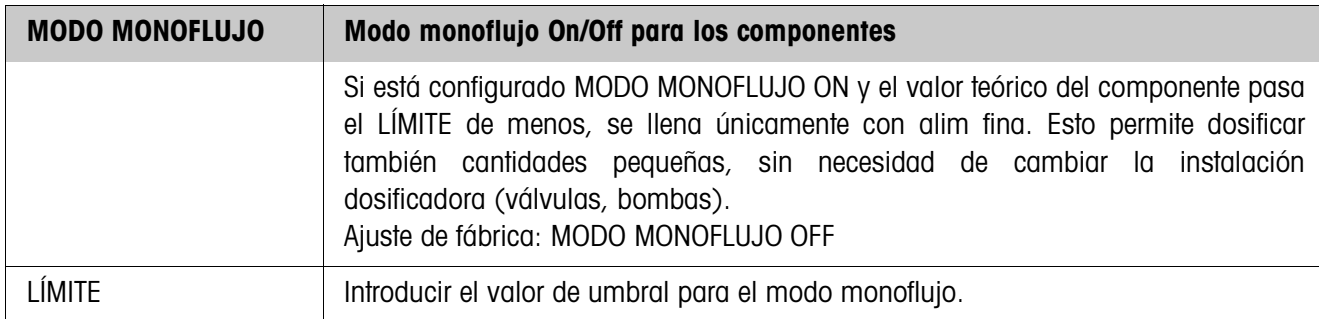

<span id="page-25-3"></span><span id="page-25-0"></span>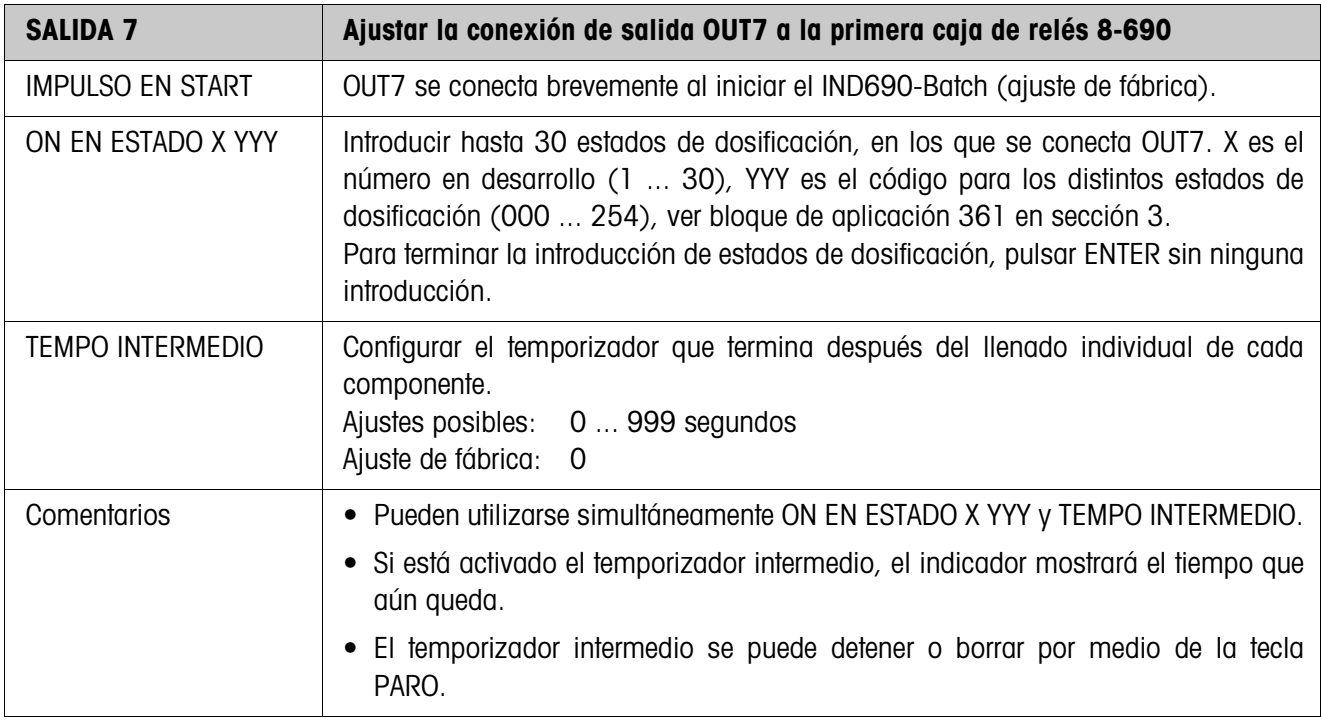

<span id="page-25-2"></span>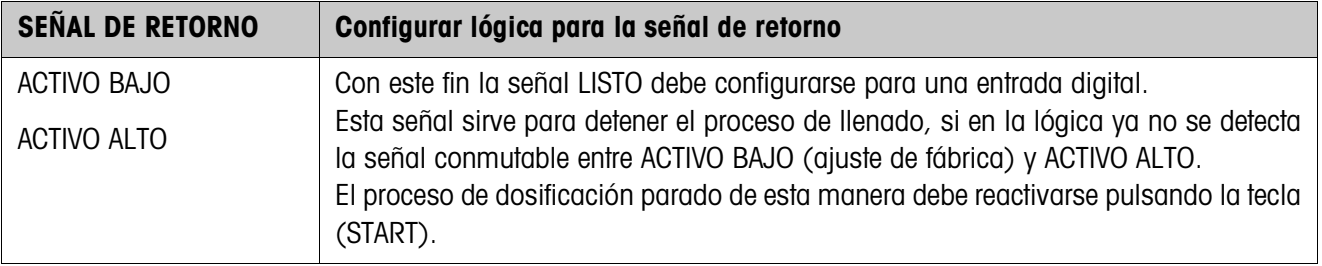

<span id="page-26-0"></span>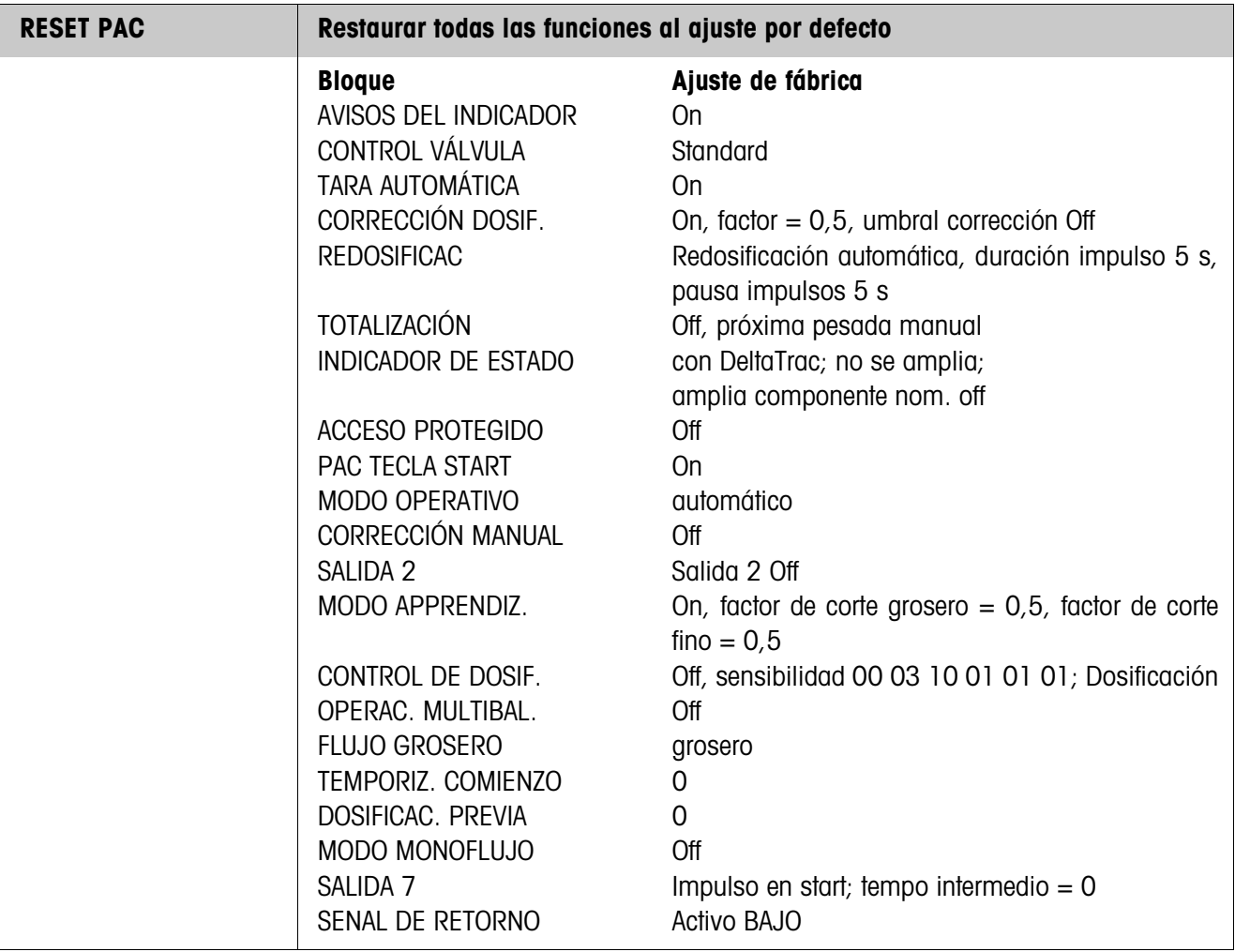

# <span id="page-27-1"></span><span id="page-27-0"></span>**3 Bloques de aplicación**

En la siguiente descripción se representan los bloques de aplicación en la sintaxis para el conjunto de comandos MMR. Si se utiliza el conjunto de comandos SICS se deben tener en cuenta las siguientes convenciones SICS, véanse también las secciones Instrucciones de manejo del terminal de pesada IND690-Base.

<span id="page-27-2"></span>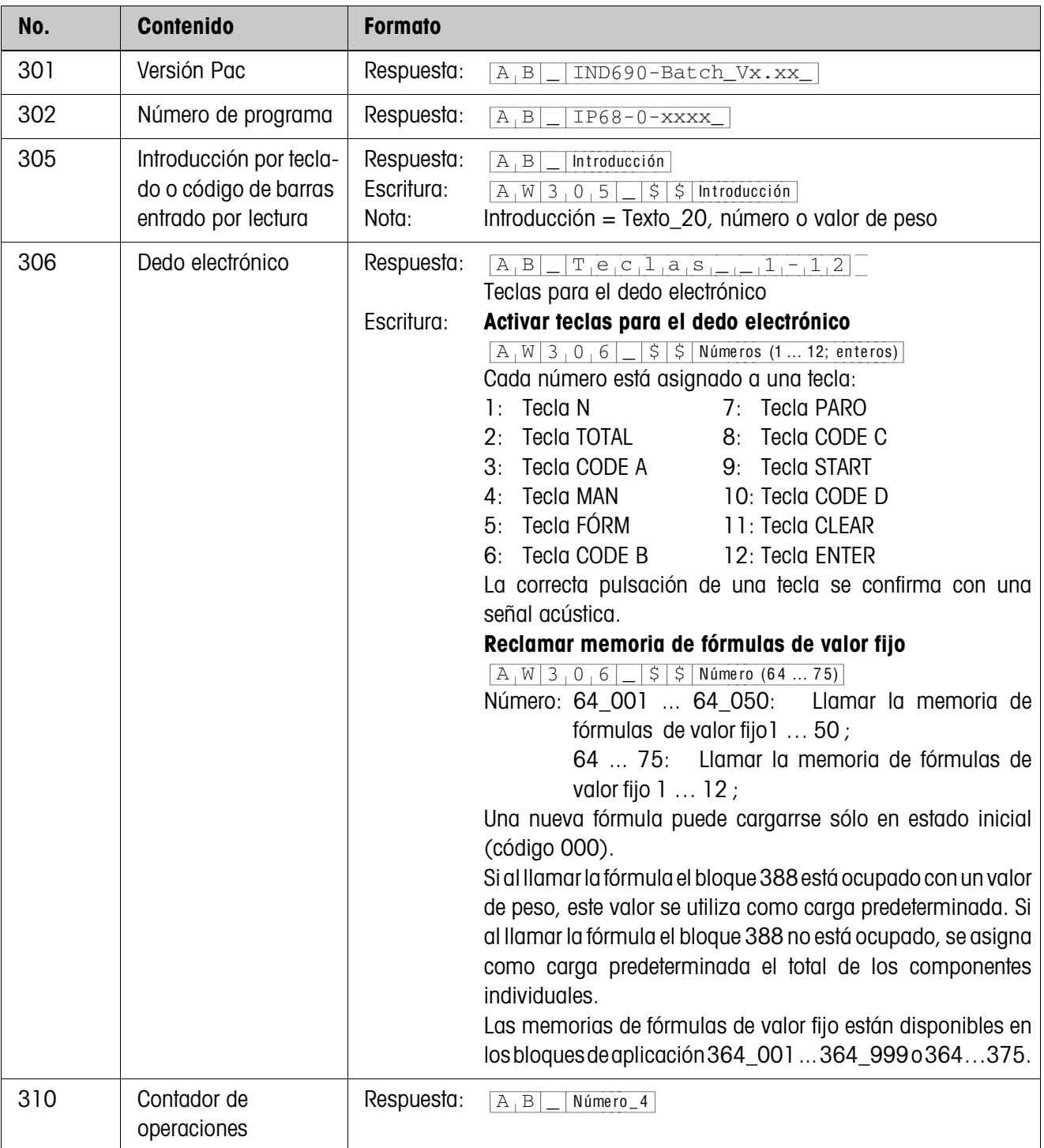

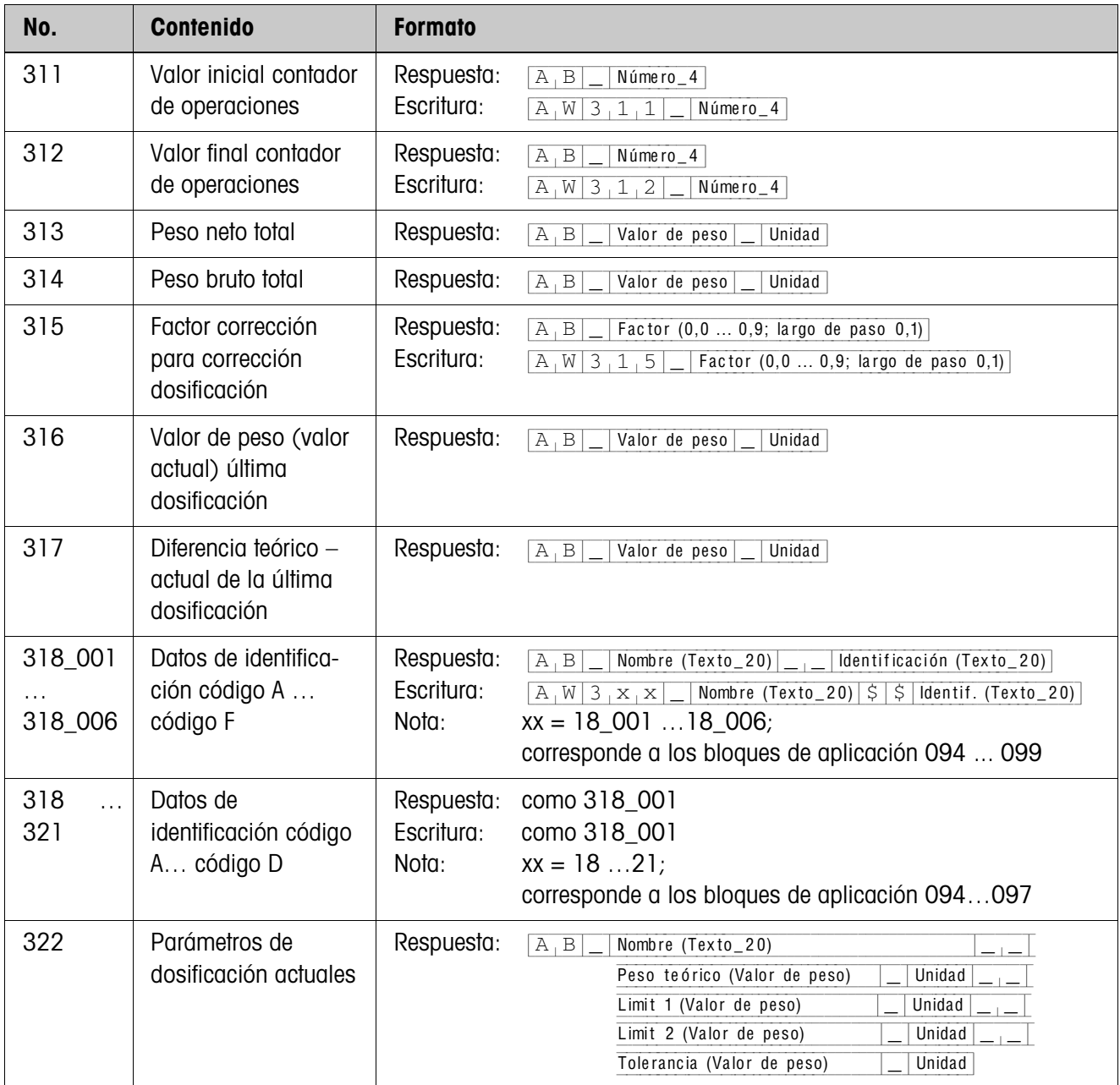

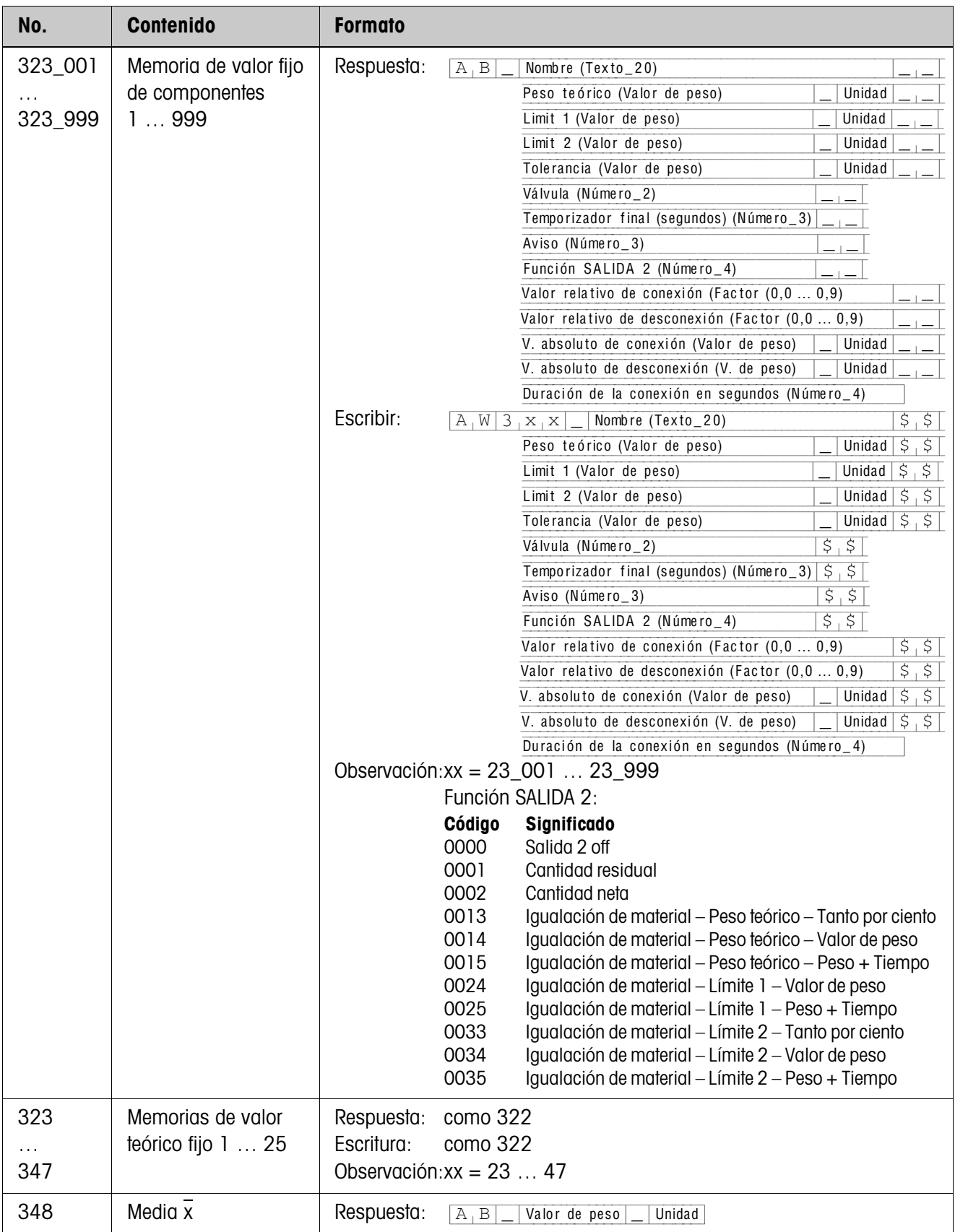

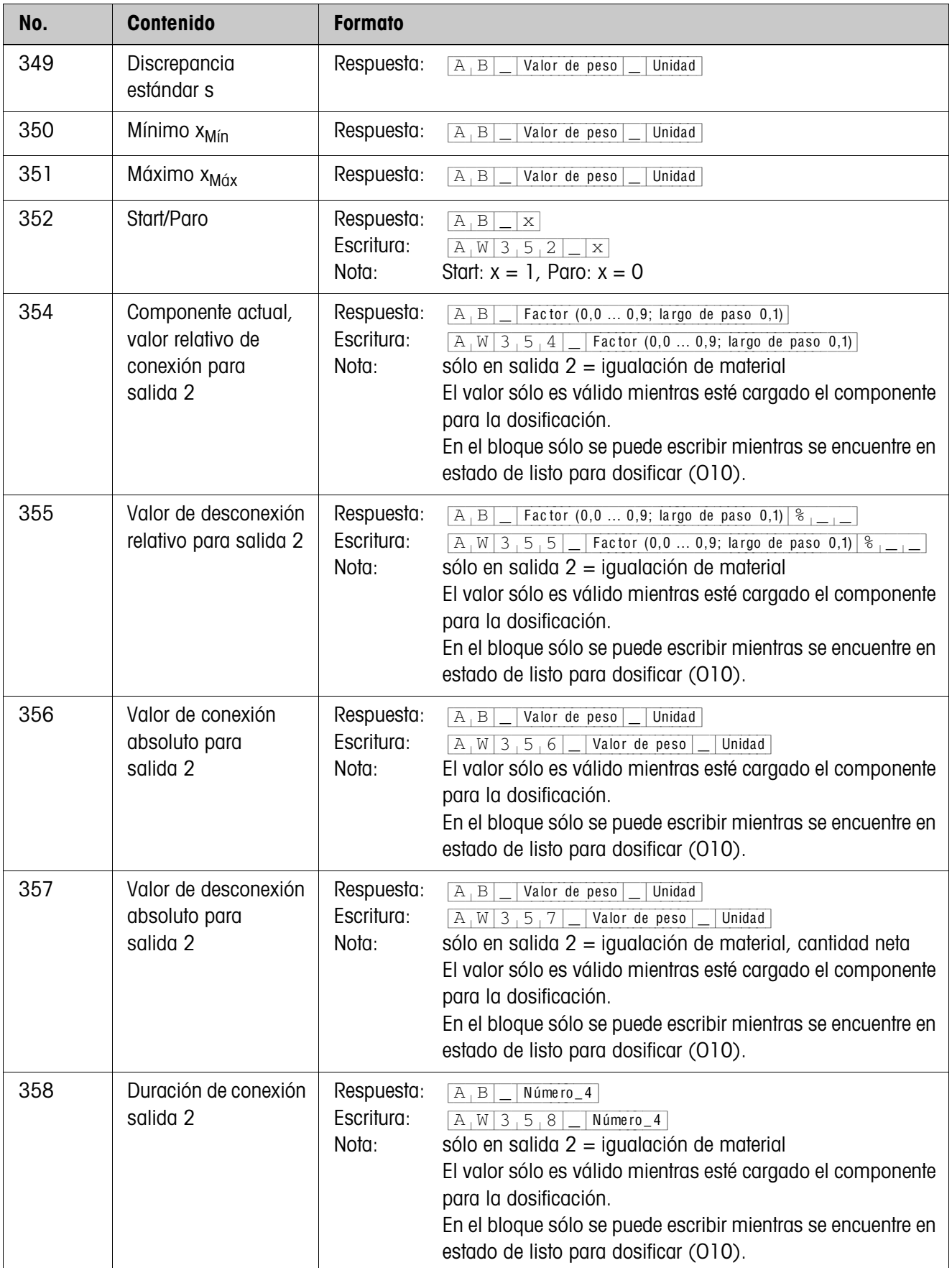

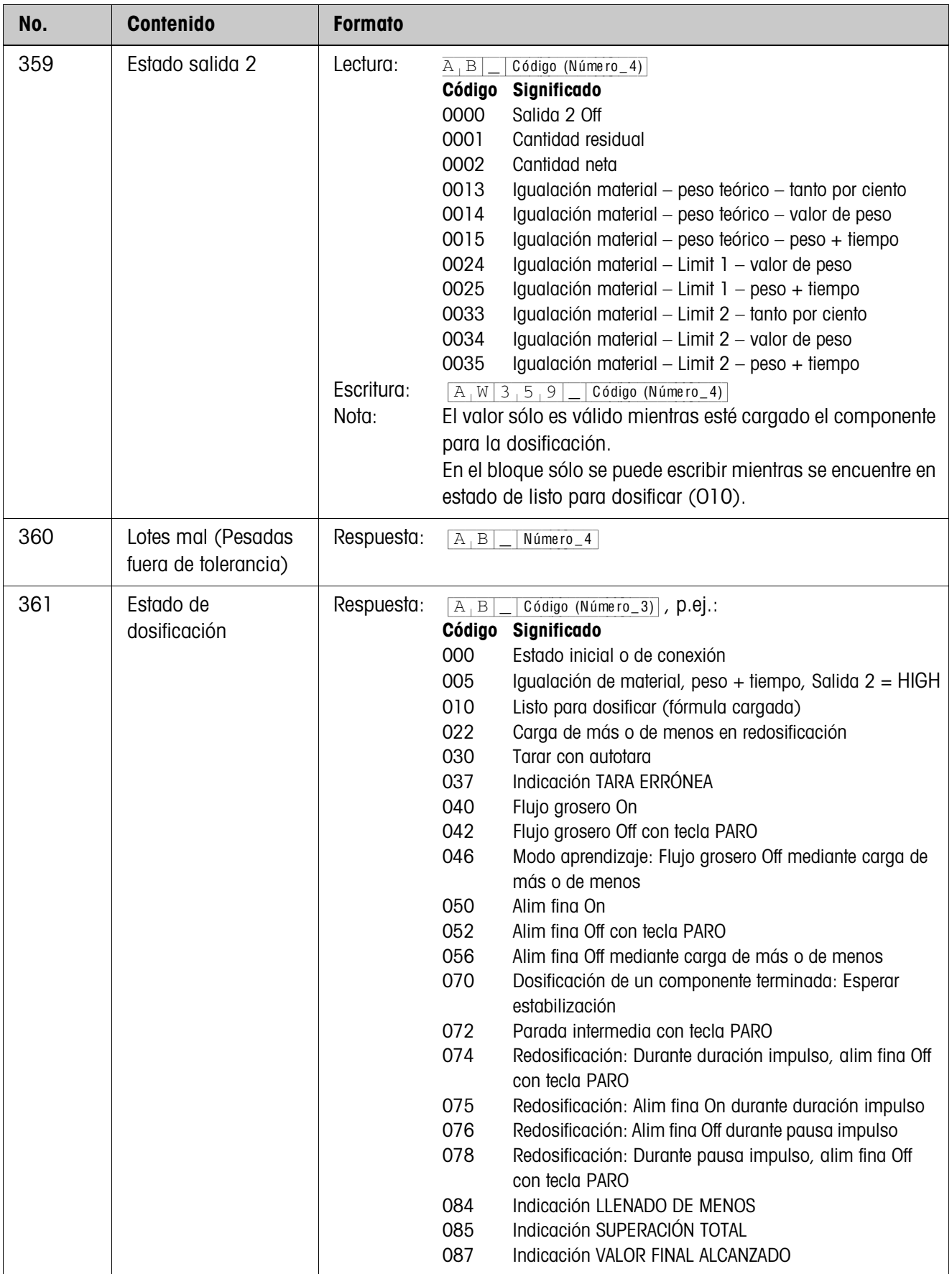

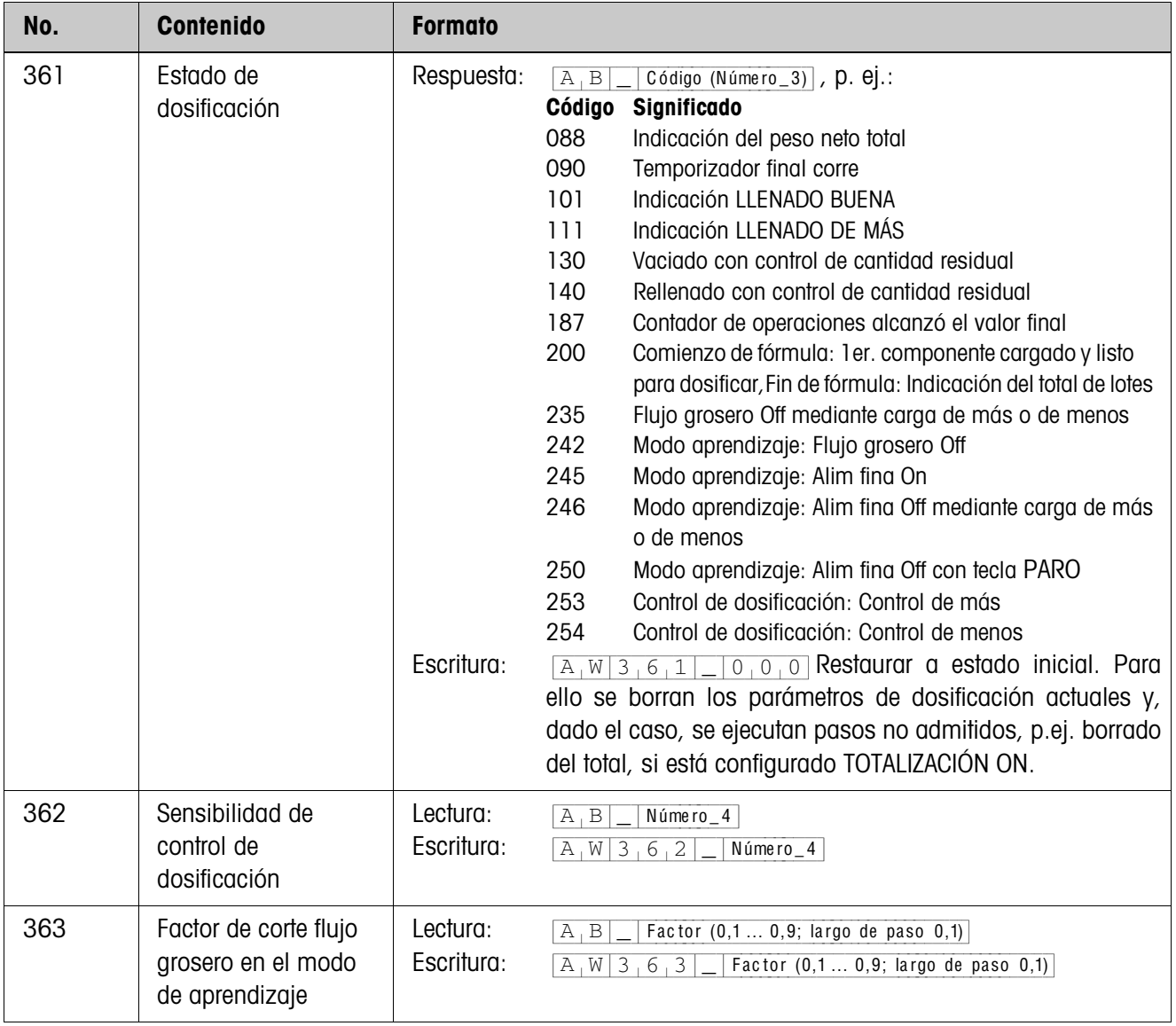

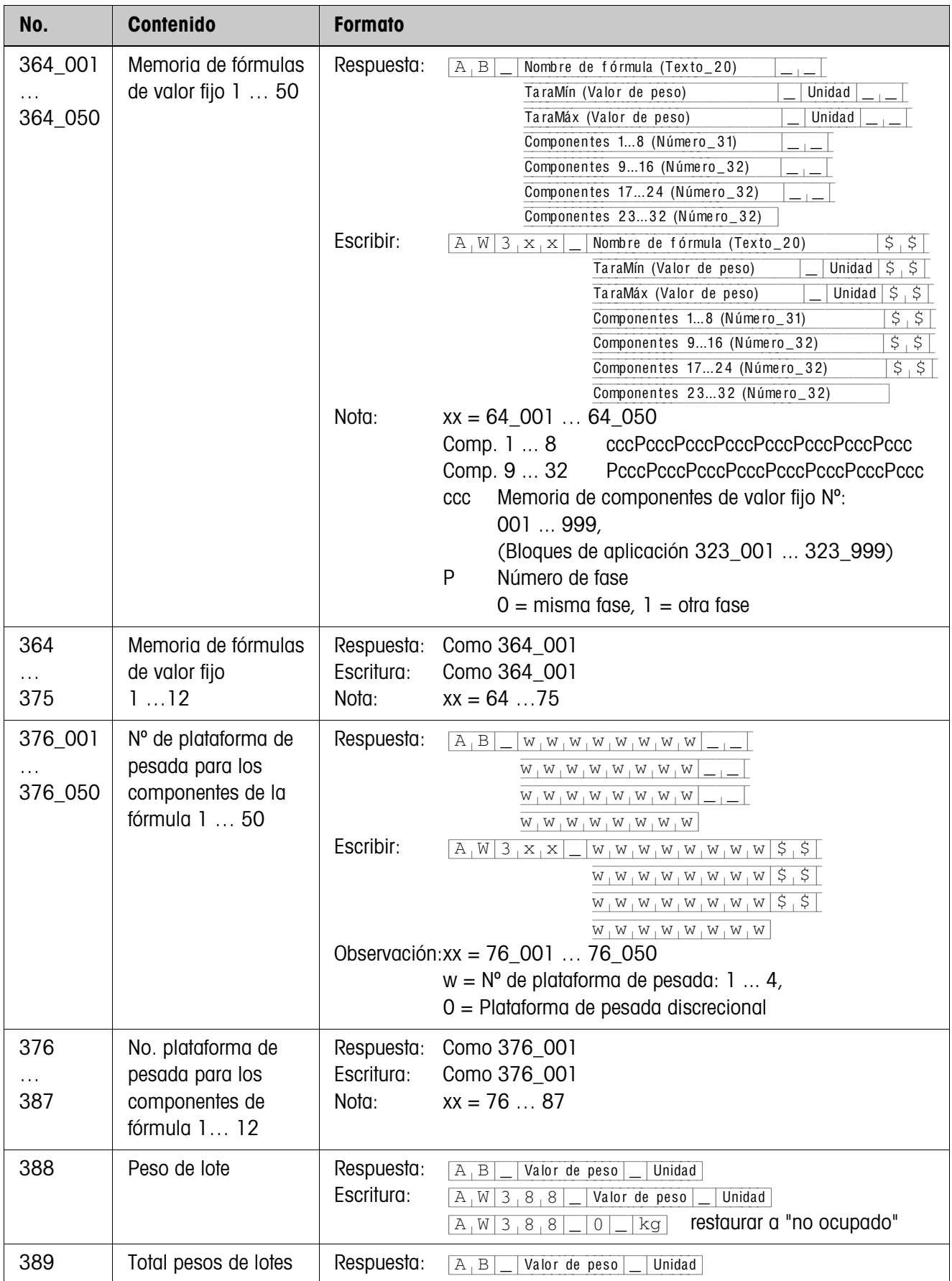

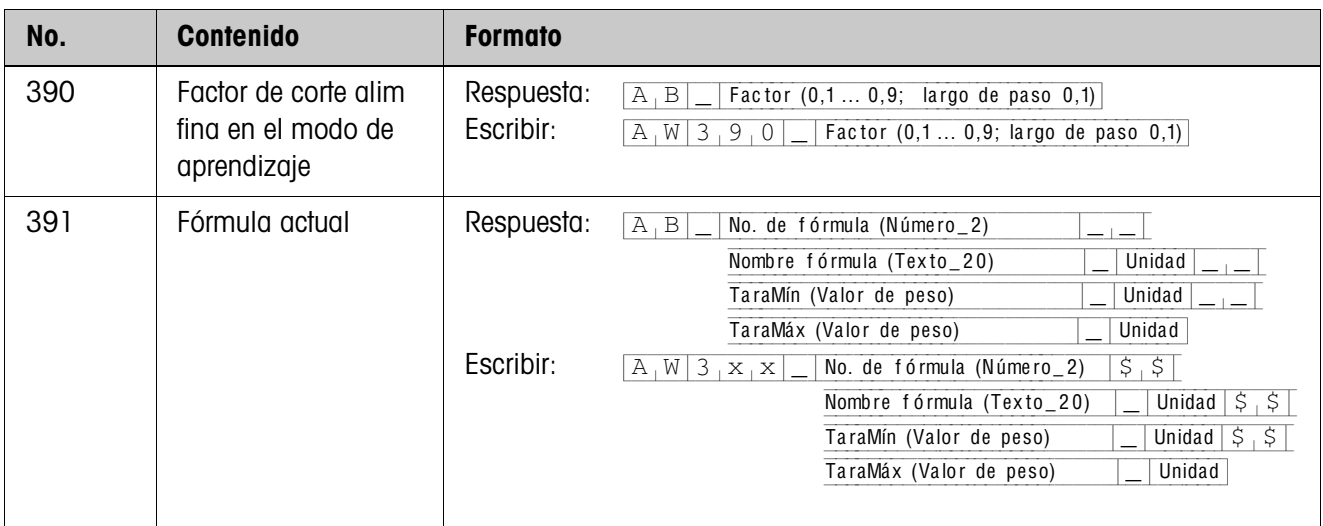

# <span id="page-35-2"></span><span id="page-35-0"></span>**4 ¿Que hacer cuando ...?**

<span id="page-35-1"></span>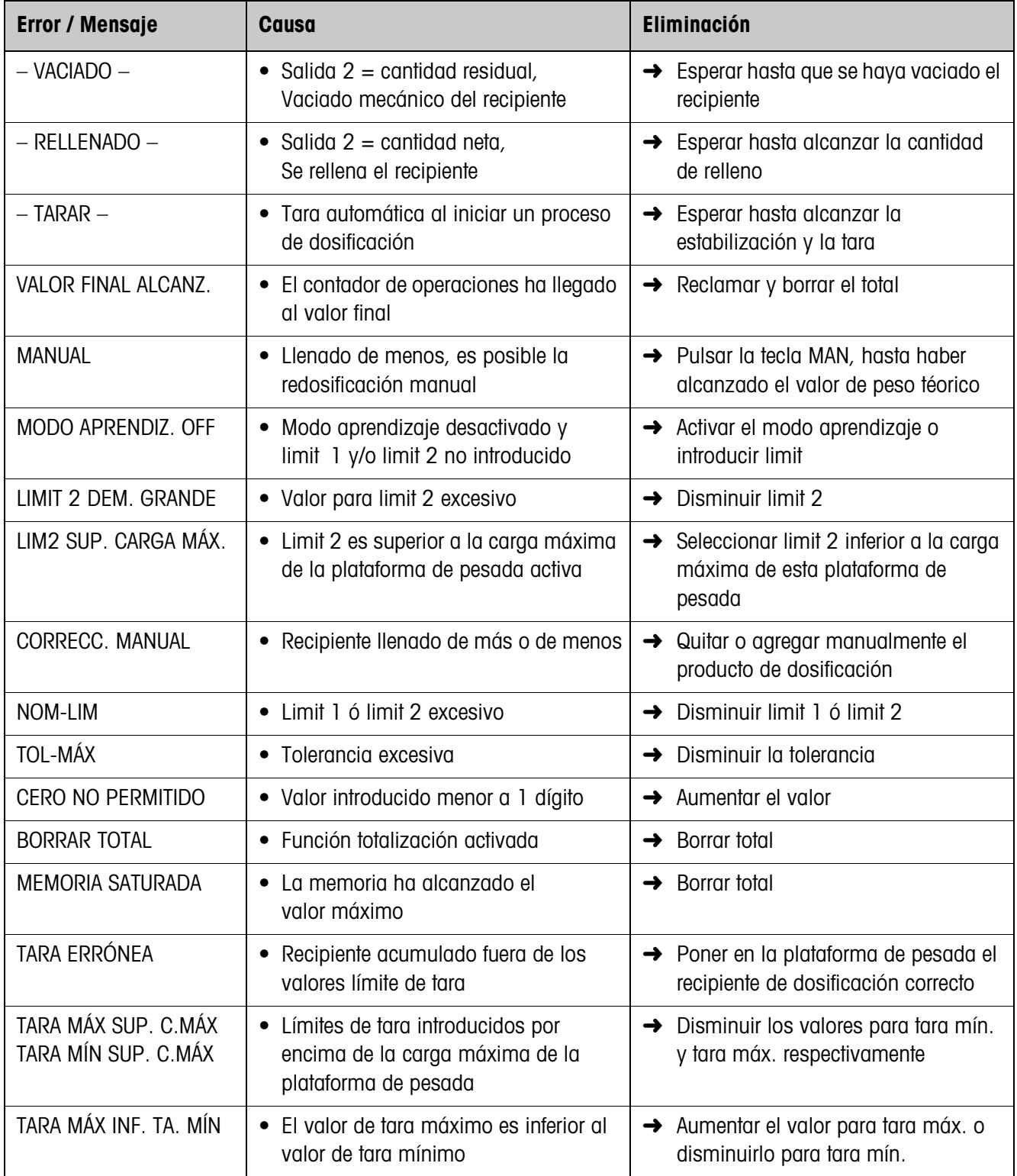

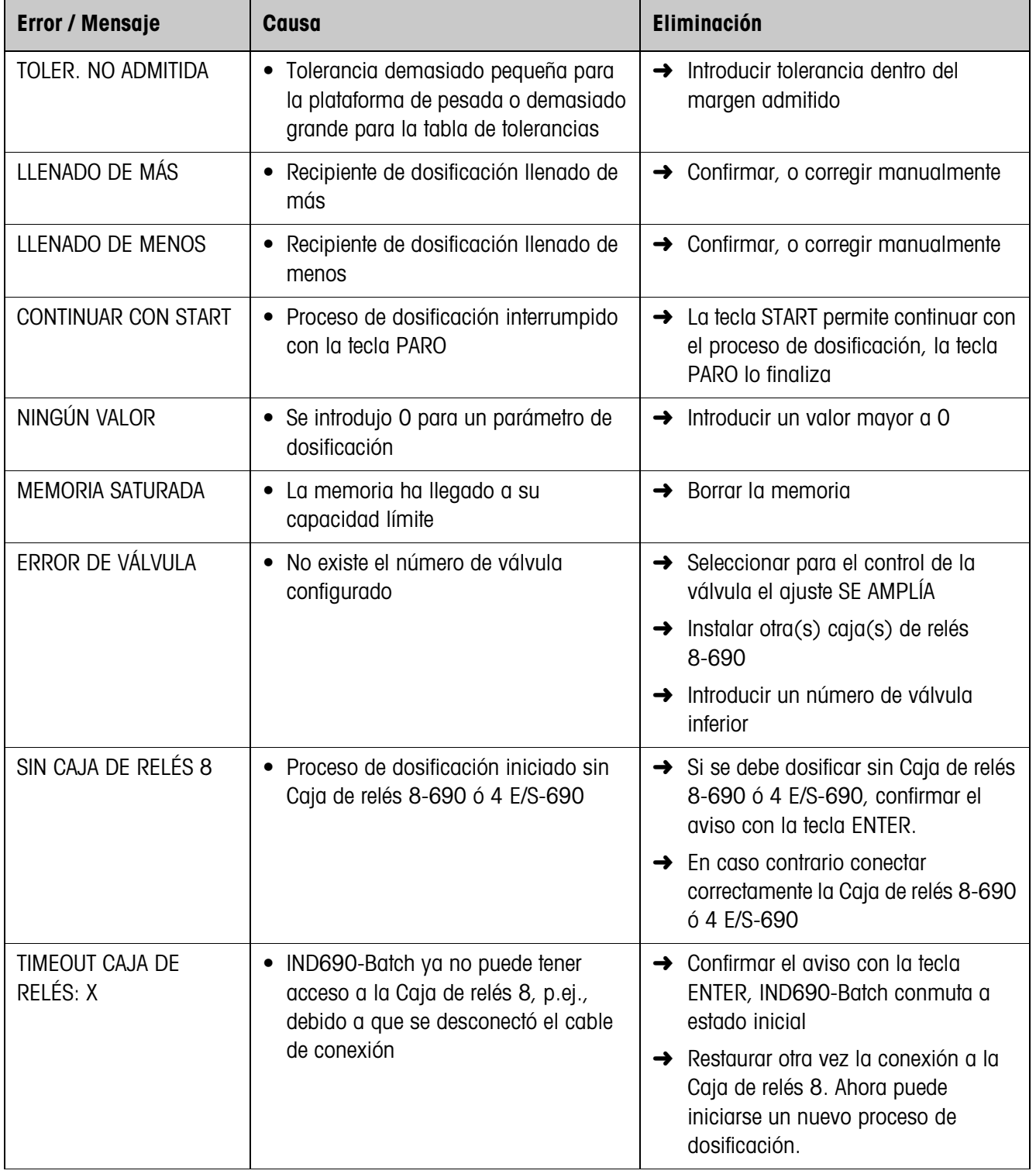

# <span id="page-37-1"></span><span id="page-37-0"></span>**5 Datos técnicos**

<span id="page-37-2"></span>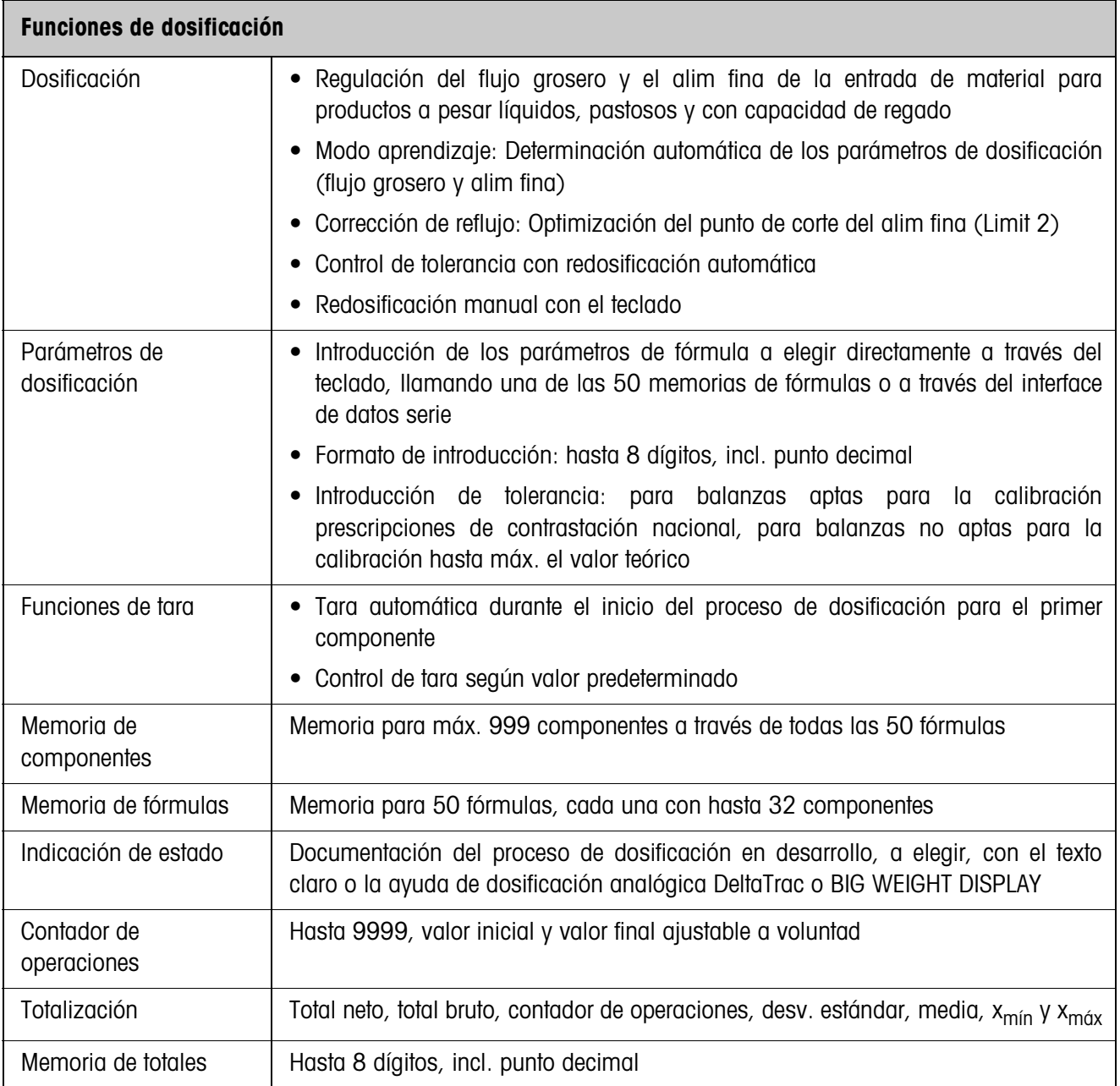

# <span id="page-38-1"></span><span id="page-38-0"></span>**6 Apéndice**

## **6.1 Esquema de conexiones de la caja de relés 8-690**

<span id="page-38-3"></span><span id="page-38-2"></span>El siguiente esquema de conexiones es un cableado propuesto para una instalación dosificadora de 8 componentes (PLC). Todas las válvulas (flujo grosero y alim fina de cada componente) para el control de válvulas ESTÁNDAR se controlan directamente desde IND690-Batch. Los diodos de cierre se requieren para el desacoplamiento de cada válvula magnética.

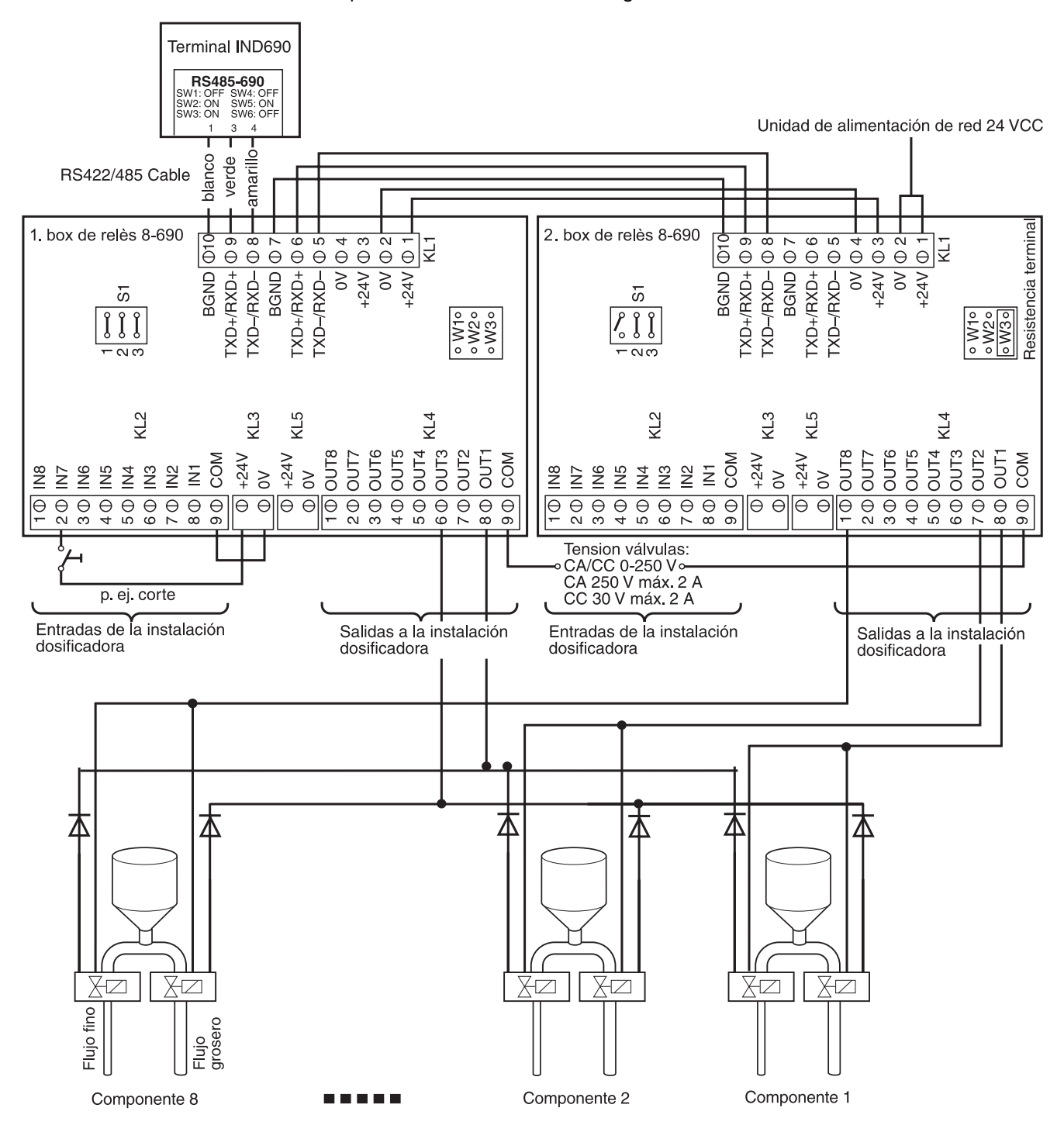

## **Primera caja de relés 8-690**

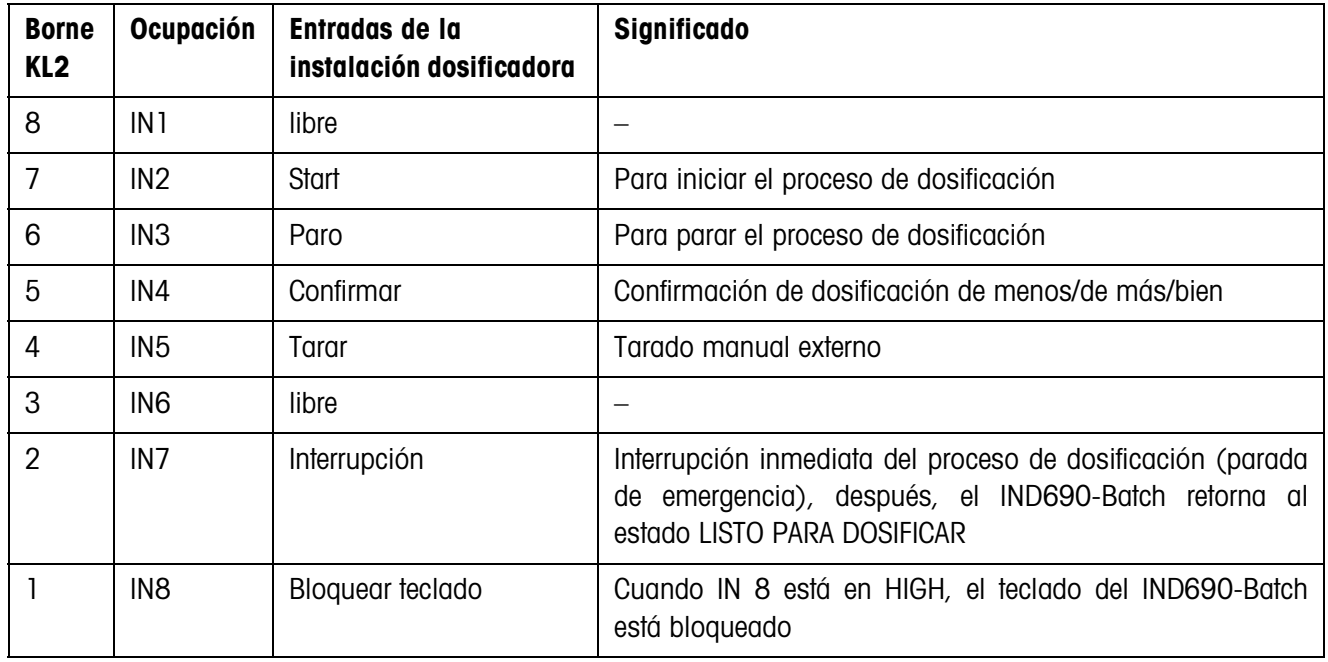

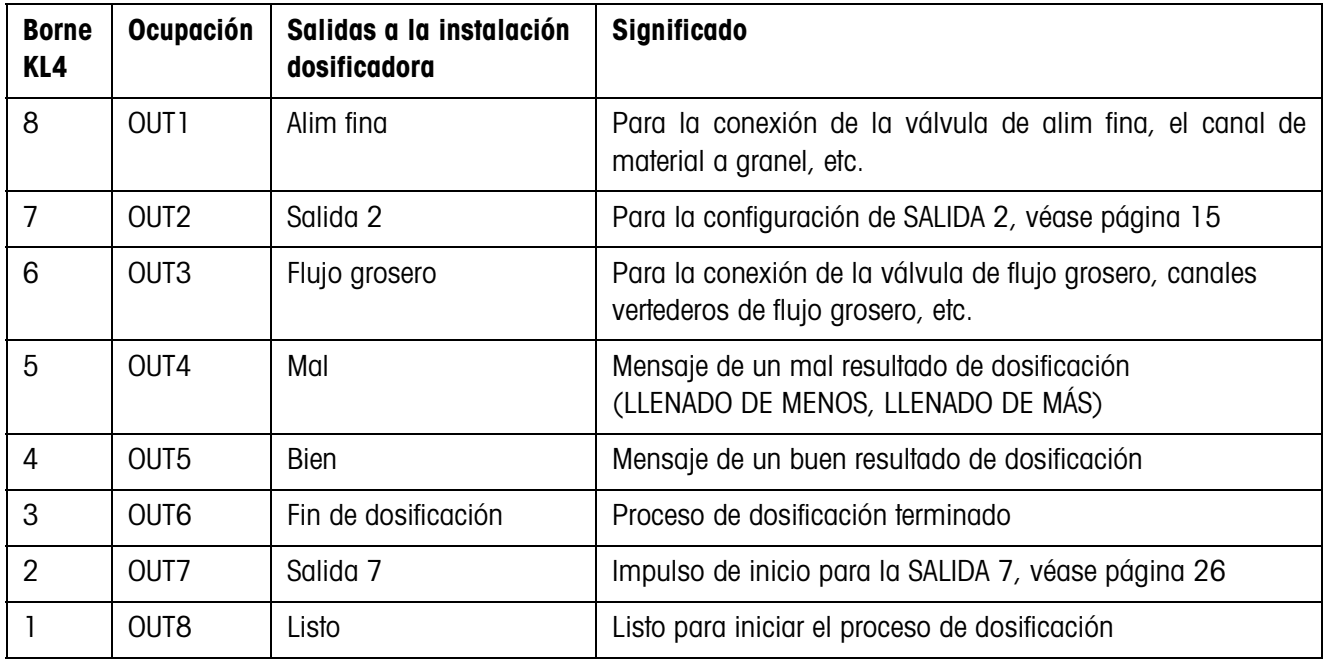

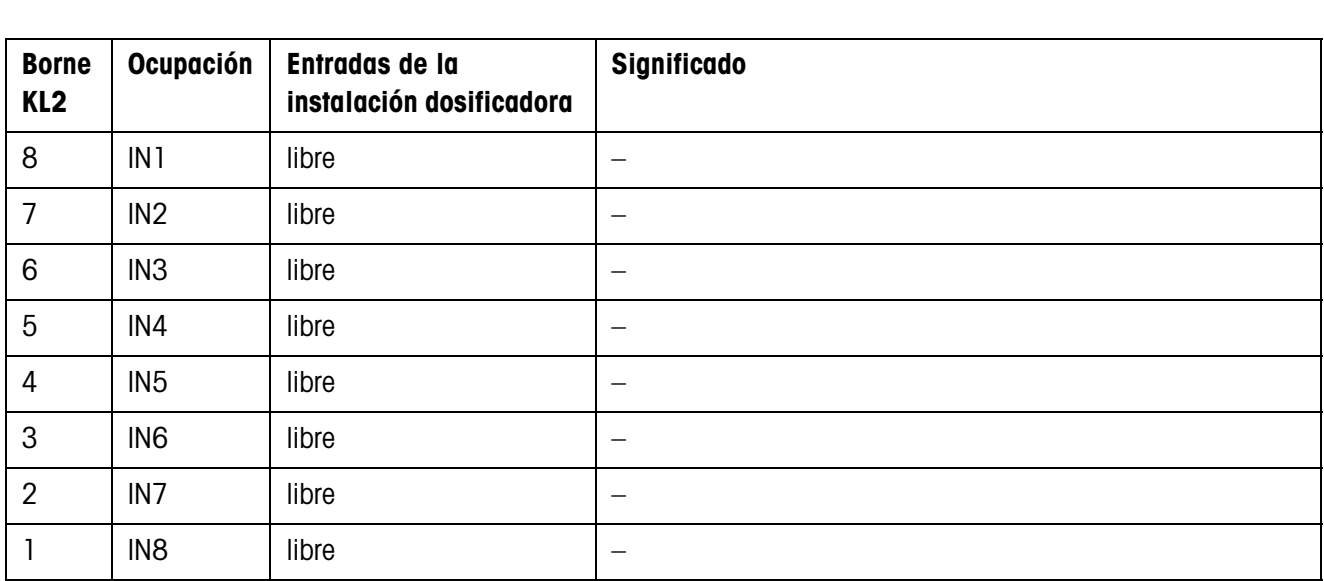

### **Segunda caja de relés 8-690**

El ajuste para CONTROL DE LA VÁLVULA, véase sección [2.2](#page-12-1), determina el comportamiento de las salidas a la instalación de dosificación en el borne KL4. Son posibles dos ajustes:

- ESTÁNDAR Controlar directamente 32 componentes como máximo
- SE AMPLÍA Controlar con codificación binaria como máximo 32 componentes y 4 balanzas

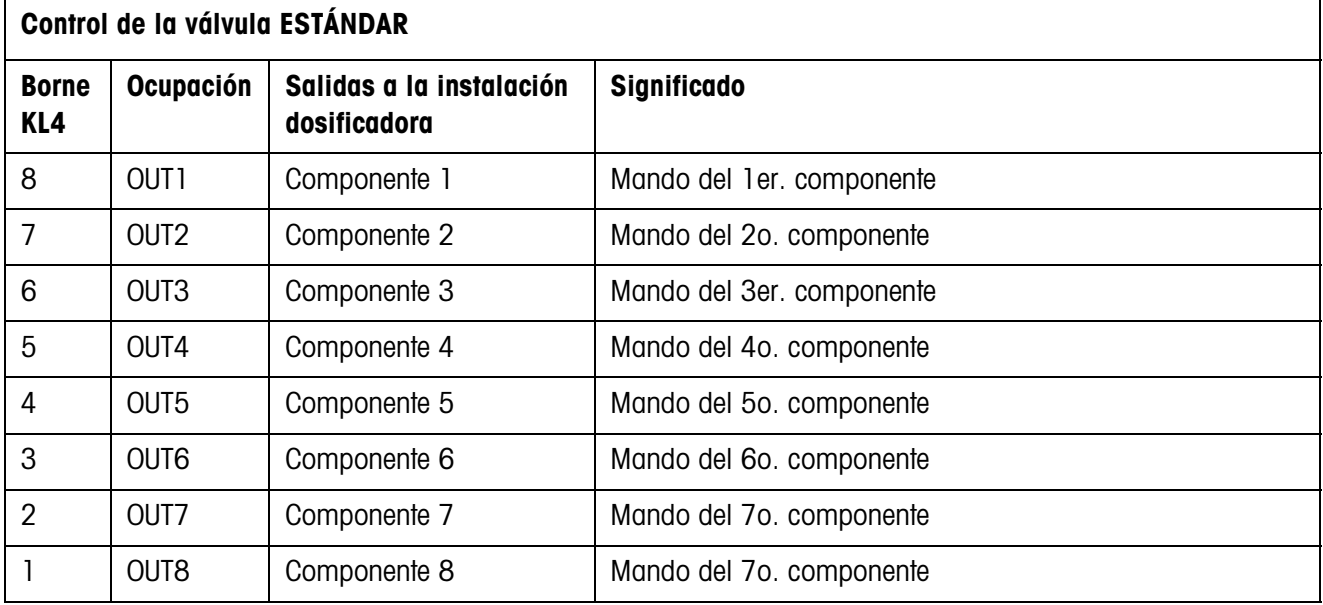

Control correspondiente de otros componentes con otras cajas de relés 8-690

3. Caja de relé 8-690 Componente 9 ... 16

- 4. Caja de relé 8-690 Componente 17 ... 24
- 5. Caja de relé 8-690 Componente 25 ... 32

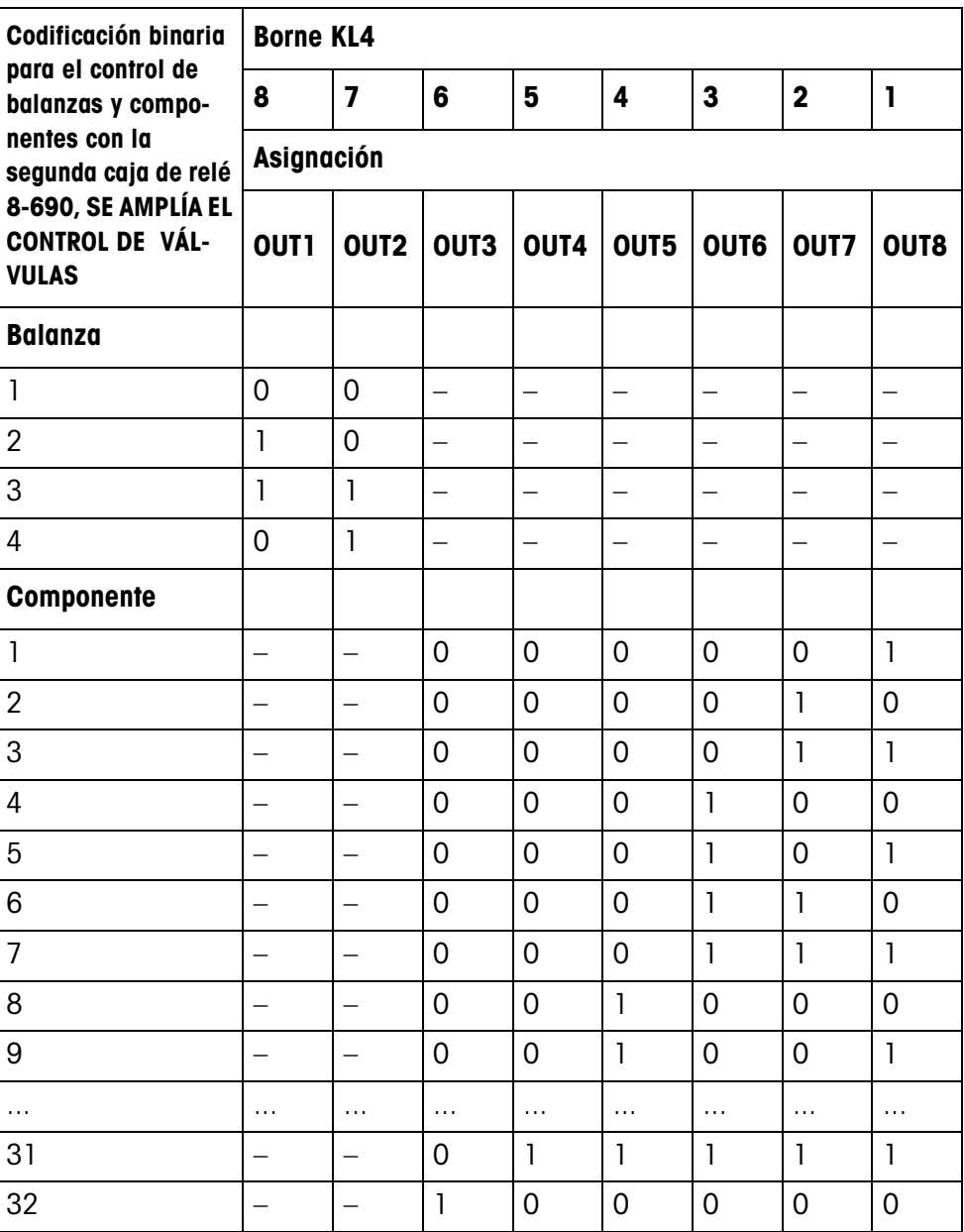

# <span id="page-42-2"></span><span id="page-42-1"></span>**6.2 Diagrama de flujo**

<span id="page-42-0"></span>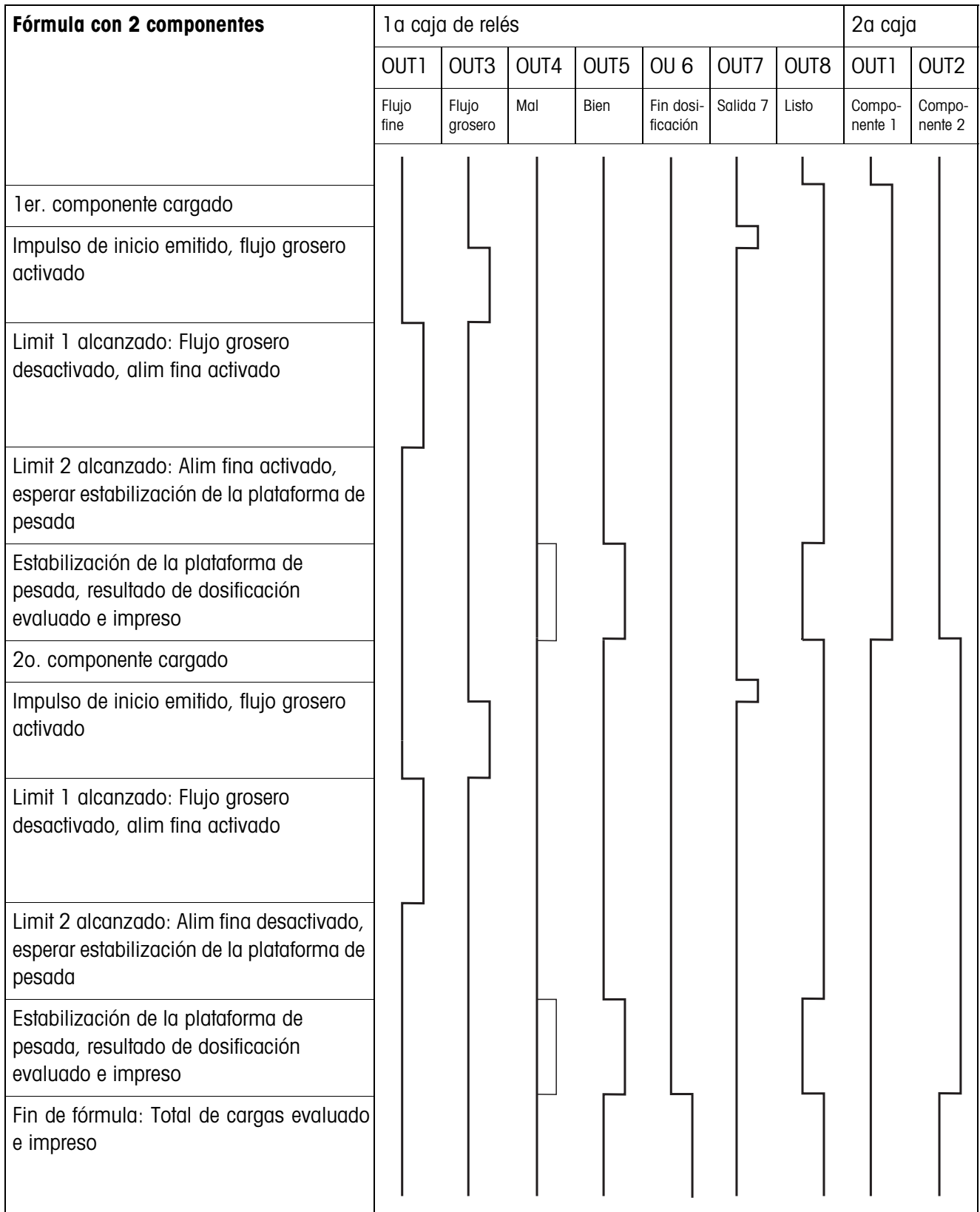

# <span id="page-43-0"></span>**7 Alphabético**

### **A**

[Acceso protegido 21](#page-20-0) [Autotara 18](#page-17-0) [Avisos del indicador 17](#page-16-0)

### **B**

[Box de relés 8-690 5,](#page-4-1) [39](#page-38-3)

### **C**

[Cantidad neta 17](#page-16-1) [Cantidad residual 16](#page-15-0) [Contador de operaciones](#page-3-3)  [4,](#page-3-3) [10](#page-9-3) [Control de dosificación](#page-23-0)  24 [Control de la válvula 18](#page-17-1) [Corrección del reflujo 7](#page-6-2) [Corrección dosificación](#page-18-0)  19 [Corrección manual 22](#page-21-0) [Corrección manual ulterior](#page-9-4)  10

# **D**

[Datos técnicos 38](#page-37-1) [Dedos electrónicos 28](#page-27-2) [Desarrollo de la dosifi](#page-5-1)cación 6 [Diagramas de flujo 43](#page-42-2) [Dosificación 4](#page-3-4) [Dosificación previa 25](#page-24-0)

## **E**

[Entrada de dosificación 6](#page-5-2)

### **F**

[Flujo fino 6,](#page-5-3) [23](#page-22-0) [Flujo grosero 6,](#page-5-4) [23](#page-22-1) [Funciones de dosificación](#page-37-2)  38

## **I**

[Igualación de material 15](#page-14-1) [Indicación 7](#page-6-3) [Indicador de estado 21](#page-20-1) [Instalación dosificadora](#page-4-2)  5

### **M**

[Mensajes de errores 36](#page-35-1) [Modo aprendizaje 7,](#page-6-4) [14,](#page-13-0)  [23](#page-22-2) [Modo monoflujo 26](#page-25-1) [Modo operativo 22](#page-21-1)

### **O**

[Operación multibalanza](#page-24-1)  25

### **P**

[Pac tecla Start 21](#page-20-2)

# **Q**

[Que hacer cuando ... 36](#page-35-2)

## **R**

[Reclamar informaciones](#page-10-2)  11 [Redosificación 6,](#page-5-5) [9,](#page-8-2) [20](#page-19-0) [Reset Pac 27](#page-26-0) [Resumen de la fórmula](#page-13-1)  14

# **S**

[Salida 2 15](#page-14-2) [Salida 7 26](#page-25-2) [Salida de dosificación 6](#page-5-6) [Salidas 26](#page-25-3)

## **T**

[Teclas de función 4,](#page-3-5) [13](#page-12-3) [Temporiz. comienzo 25](#page-24-2) [Totalización 10,](#page-9-5) [20](#page-19-1)

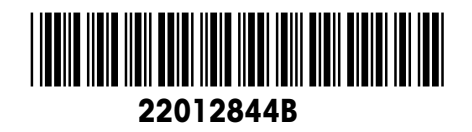

Reservadas las modificaciones técnicas © Mettler-Toledo (Albstadt) GmbH 09/08 Printed in Germany 22012844B

**Mettler-Toledo (Albstadt) GmbH**

D-72458 Albstadt Tel. ++49-7431-14 0, Fax ++49-7431-14 232 Internet: http://www.mt.com